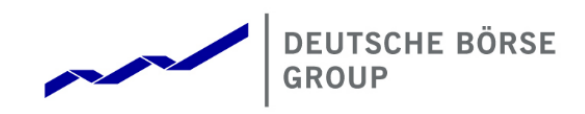

# **T7 Derivatives Market (EUREX)**

# **Participant and User Maintenance Manual**

Release 9.0

Version V1.0

Date 14 September 2020

Participant and User Maintenance Manual Version 1.0

© 2020 by Deutsche Börse AG ("DBAG"). All rights reserved.

All intellectual property, proprietary and other rights and interests in this publication and the subject matter of this publication are owned by DBAG, other entities of Deutsche Börse Group or used under license from their respective owner. This includes, but is not limited to, registered designs and copyrights as well as trademark and service mark rights. Methods and devices described in this publication may be subject to patents or patent applications by entities of Deutsche Börse Group.

Specifically, the following trademarks and service marks are owned by entities of Deutsche Börse Group: Buxl®, DAX®, DivDAX®, eb.rexx®, Eurex®, Eurex Repo®, Eurex Strategy WizardSM, Euro GC Pooling®, F7®, FDAX®, FWB®, GC Pooling®, GCPI®, M7®,MDAX®, N7®, ODAX®, SDAX®, T7®,TecDAX®, USD GC Pooling®, VDAX®, VDAX-NEW® and Xetra®.

The following trademarks and service marks are used under license and are property of their respective owners:

· All MSCI indexes are service marks and the exclusive property of MSCI Barra.

· ATX®, ATX® five, CECE® and RDX® are registered trademarks of Vienna Stock Exchange AG.

· IPD® UK Annual All Property Index is a registered trademark of Investment Property Databank Ltd. IPD and has been licensed f or the use by Eurex for derivatives.

· SLI®, SMI® and SMIM® are registered trademarks of SIX Swiss Exchange AG.

· The STOXX® indexes, the data included therein and the trademarks used in the index names are the intellectual property of STOXX Limited and/or its licensors Eurex derivatives based on the STOXX® indexes are in no way sponsored, endorsed, sold or promoted by STOXX and its licensors and neither STOXX nor its licensors shall have any liability with respect thereto.

· Bloomberg Commodity IndexSM and any related sub-indexes are service marks of Bloomberg L.P.

· PCS® and Property Claim Services® are registered trademarks of ISO Services, Inc.

· Korea Exchange, KRX, KOSPI and KOSPI 200 are registered trademarks of Korea Exchange Inc.

· BSE and SENSEX are trademarks/service marks of Bombay Stock Exchange ("BSE") and all rights accruing from the same, statutory or otherwise, wholly vest with BSE. Any violation of the above would constitute an offence under the law of India and international treaties governing the same.

Information contained in this publication may be erroneous and/or untimely. All descriptions, examples and calculations contained in this publication are for illustrative purposes only, and may be changed without further notice. Neither DBAG nor any entity of Deutsche Börse Group makes any express or implied representations or warranties regarding the information contained herein. This includes without limitation any implied warranty of the information's merchantability or fitness for any particular purpose and any warranty with respect to the accuracy, correctness, quality, completeness or timeliness of the information.

Neither DBAG nor any entity of Deutsche Börse Group shall be responsible or liable for any third party's use of any information contained in this publication under any circumstances. The information contained in this publication is not offered as and does not constitute investment advice, legal or tax advice, an offer or solicitation to sell or purchase any type of financial instrument.

Participant and User Maintenance Manual Version 1.0

#### **Content**

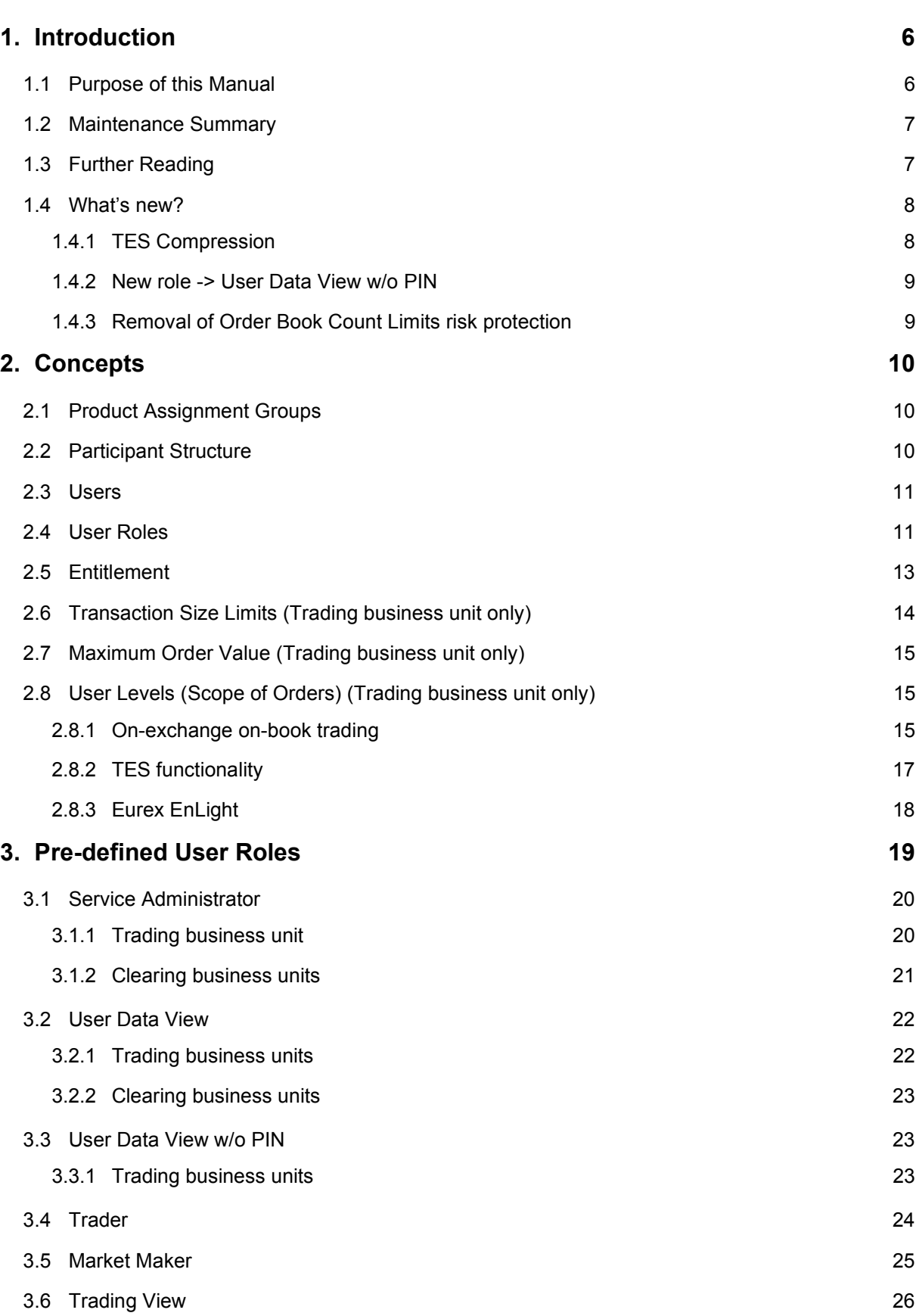

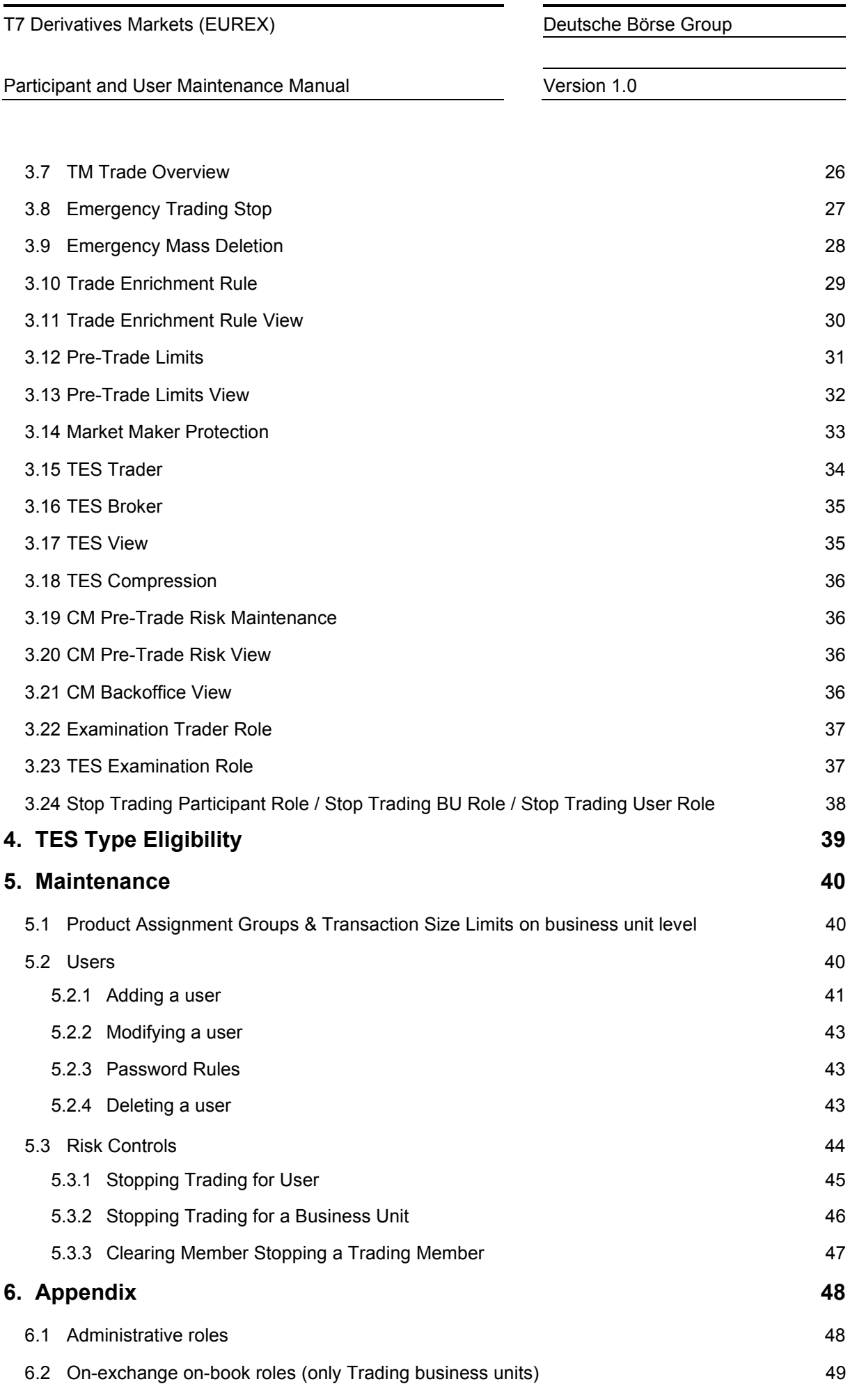

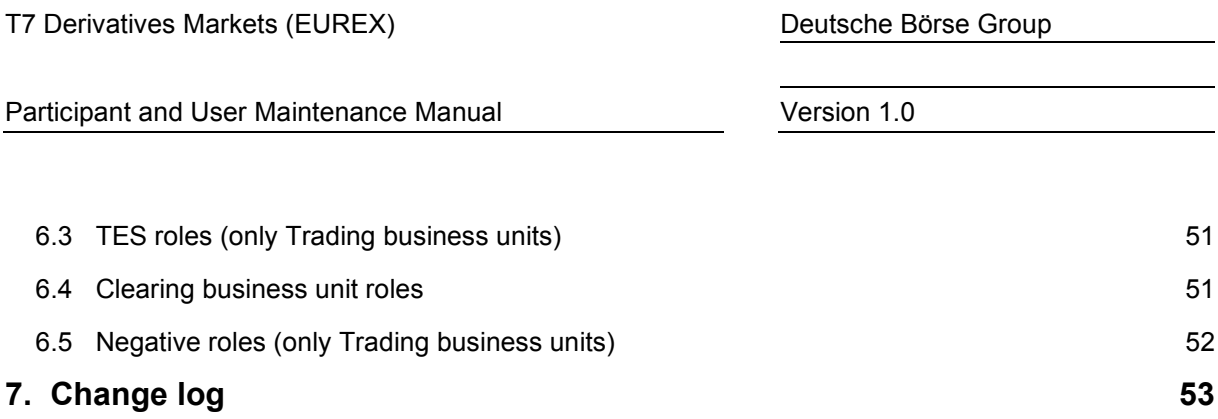

Participant and User Maintenance Manual Version 1.0

# **1. Introduction**

T7 operates the on-exchange on-book (on-book) trading as well as the on-exchange off-book trading (off-book or also "TES T7 Entry Service") functionality of the Eurex derivatives exchange.

Using the Eurex Admin GUI, service administrators are able to add and maintain on-book and off-book users, including:

- · Restricting access to products.
- · Restricting functions.
- · Restricting order and quote quantities.
- · Restricting actions through user level, valid for
	- o Scope of Orders
	- o Scope of TES trades
	- o Scope of Negotiation events
- · Restricting which TES Types can be used.

For example, user functions and access to products can be restricted in T7 using the entitlement concept. Service administrators entitle users to specific roles for specific product assignment groups (e.g. a user may be entitled to a "Market Maker" role for the German Interest Rate Futures & Options).

New users are restricted from trading functions by default. This restriction can be only taken away by the exchange. Details are described in chapter 5.3.1

#### **1.1 Purpose of this Manual**

This manual is intended to assist service administrators who are responsible for maintaining participant and user related data in Eurex Exchange's T7.

The following areas are covered:

- · Explanation of fundamental concepts.
- · Pre-defined user roles (e.g. "Market Maker").
- · Maintenance processes by service administrators.
- · TES Type Eligibility

Participant and User Maintenance Manual Version 1.0

#### **1.2 Maintenance Summary**

Some data is maintained in the Eurex Clearing system (C7) and is automatically synchronized with Eurex Exchange's T7. The following is a summary of the data maintained in C7 and the data maintained in T7:

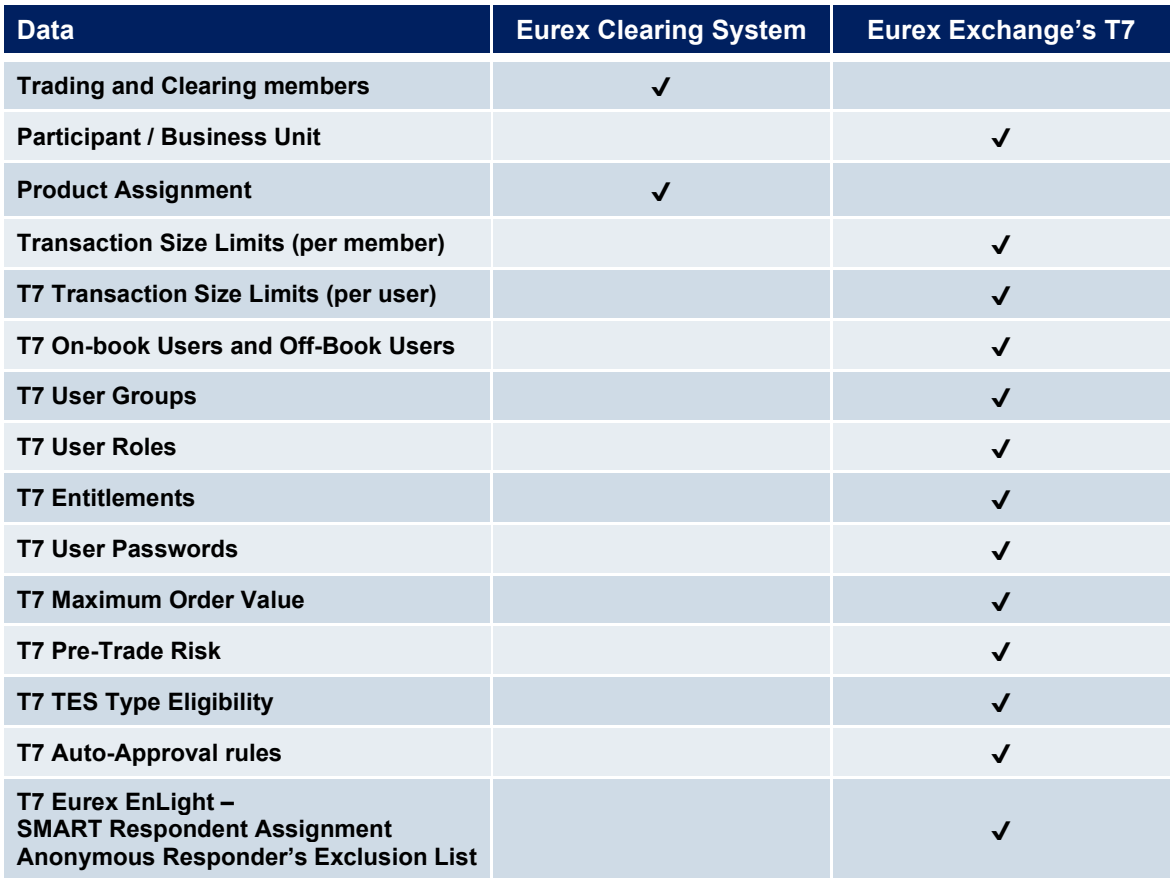

Please refer to the document "Technical Connection Requests and Configuration – User Manual" for information on how to order and administer sessions (e.g. session id, password) for applications that access T7 via the electronic interfaces (Eurex ETI and Eurex FIX Gateway). The document is available in the member section of the Eurex website:

<http://member.eurexchange.com> > Help > Technical Connection > Manual Requests & Configuration

#### **1.3 Further Reading**

The following documents provide additional information to complement this manual:

- · Eurex Functional and Interface Overview
- · Eurex Trader and Admin GUI User Manual
- · Eurex Functional Reference
- · Eurex Functional / Technical Release Notes

These documents are available on the Eurex website [www.eurexchange.com](http://www.eurexchange.com) > Technology > T7 Trading Architecture > System Documentation.

Participant and User Maintenance Manual Version 1.0

#### **1.4 What's new?**

This chapter shortly describes new/changed functionalities which have an impact on entitlement.

For detailed information about new functionalities, please refer to the "Functional/Technical Release Notes" and/or the "Functional Reference" document.

#### **1.4.1 TES Compression**

With T7 Release 9.0, Eurex will introduce the possibility for external compression service providers to offer exchange traded derivatives compression services for the Eurex market.

#### **General Concept**

Capital efficiency is and will remain an important topic for derivatives markets in the foreseeable future. The current and future regulation on capital requirements poses a continuous challenge to Eurex participants, impacting their trading activities at Eurex. Higher costs on derivatives positions is impacting and will impact traded volumes at Eurex. While it is expected that the upcoming regulation will ease the capital requirements, the focus for regulators is still on risk reduction.

Beside from simple close-out transactions, an important method to reduce the capital requirements resulting from derivatives positions is compression. Compression services are already established in the OTC market for other asset classes, especially for interest rate swaps.

Several compression service providers already offer their compression services in the OTC market. Eurex is aiming to set up a compression service infrastructure allowing external compression service providers to offer exchange traded derivatives compression services for the Eurex market.

#### **External requirements for using the Compression Service at Eurex**

The usage of the compression service at Eurex will be based on the following activities taking place outside the Eurex exchange environment:

Creation of initial open positions:

Participants intending to use a compression service facilitated by Eurex will have a strong focus on reducing open positions. To join a compression run organized by a compression service provider, participants are required to accumulate open positions across different trading desks on product and instrument level resulting to one net initial open position per instrument.

- Interaction between compression service provider and trading participants: The trading participant is providing the initial open position to the compression service provider. The required interaction between a trading participant and a compression service provider will take place outside of the Eurex exchange environment.
- Creation of compression trades by external compression service provider: Based on the initial open position of the trading participants joining a compression run, the external compression service provider will create compression trades which may be regarded as a vehicle transforming the set of initial open positions into a set of compressed open positions by preserving selected key risk figures. The creation of compression trades will be performed outside the Eurex exchange environment.

Participant and User Maintenance Manual Version 1.0

**After these preconditions have been met, the compression service provider will be able to start the compression run in the exchange environment of Eurex.** 

- · **For the start and the release of the compression run by the Compression Service Provider, a dedicated role was created -> TES Compression Service** 
	- o **This role is only assigned to Trading Business Units upon request**
- · **Upload and Approval of compression trades is part of the existing TES roles.**

**In addition, a new TES Type Eligibility is created -> Compression. This TES Type Eligibility is assigned to all Trading BUs with the introduction of release 9.0.** 

#### **1.4.2 New role -> User Data View w/o PIN**

With Release 8.1, Eurex introduced the concept of a mandatory PIN, used only for Trading-On-Behalf (ToB) activities, which is enforced by Eurex Market Supervision since 03.08.2020.

In addition, only Eurex users with the role "Service Administrator" or "User Data View" assigned can view the PIN of all users of the same Business Unit. The PINs are displayed in the User Maintenance screen of the Admin GUI.

Some members reported that due to their internal processes, not every user with "User Data View" role assigned should be able to see all PINs. They requested a similar role without a PIN view.

**Therefore, Eurex decided to introduce the new role "User Data View w/o PIN". The role will be assigned to every Trading Business Unit, so that each service administrator can now assign this new role (and de-assign the original "User Data View") to those users, where a PIN view should not be displayed.** 

#### **1.4.3 Removal of Order Book Count Limits risk protection**

With T7 Release 9.0, the risk protection *Order Book Count Limits* will be removed which allowed a trading participant to restrict the number of orders and quotes per product, that a specific business unit or session may have in the order book at any time.

The risk protection *Order Book Count Limits* shall not be confused with the risk protection *Pre-Trade Risk Quantity Limits*. Participants are advised to apply the risk protection *Pre-Trade Risk Quantity Limits* instead of *Order Book Count Limits.* 

**The possibility to maintain and view these limits was included in the Pre-Trade Risk Roles. Therefore there is no action necessary with regards to entitlement.** 

Participant and User Maintenance Manual Version 1.0

# **2. Concepts**

This chapter describes the fundamental concepts in Eurex Exchange´s T7 regarding products, participants, users, entitlements and transaction size limits.

### **2.1 Product Assignment Groups**

Each market in T7 includes a hierarchy of product assignment groups, containing products and instruments (options series / futures contracts). The product hierarchy is maintained by Eurex Exchange.

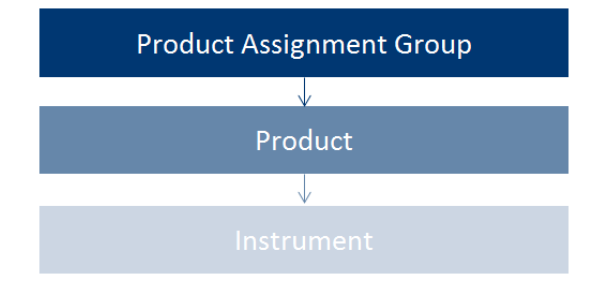

For example, the product assignment group "German Interest Rate Futures & Options" contains the products FGBL, FGBM, FGBS, FGBX, OGBL, OGBM, and OGBS. A simple instrument would be FGBL DEC 2015.

#### **2.2 Participant Structure**

There is one participant for every trading and clearing member, according to the following structure:

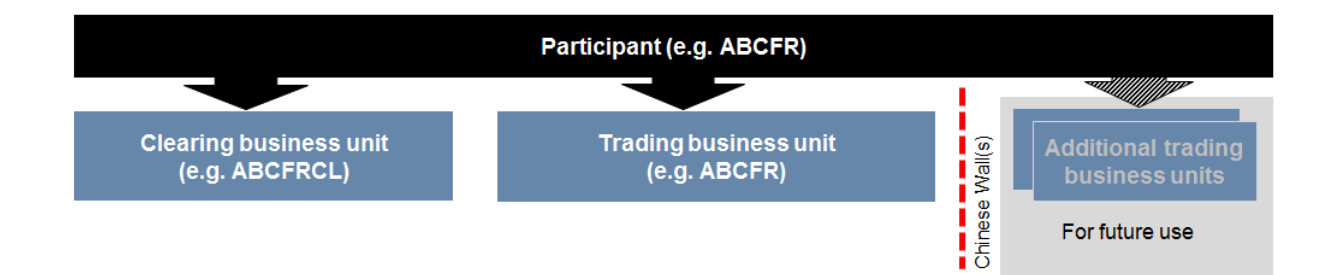

Participant data is set up and maintained by Eurex Exchange, and a participant is authorized to a market (e.g. Eurex). The Eurex concept of a member remains in place and is represented by a "participant"' in T7. When trades are sent to the Eurex Clearing system, the participant is represented by its corresponding member-ID.

Currently in T7, a participant has up to two pre-defined business units. Trading members have one business unit designated for trading, under which all trading users are assigned.

Clearing members have one business unit designated for clearing. Clearing business units can receive all on-book and off-book trades from every trading member for whom they are the designated clearing member.

Participant and User Maintenance Manual Version 1.0

A Clearing business unit can have users. These users are set up for the maintenance/view of other users or for the maintenance/view of the parameter settings for the "Pre-Trade Risk" functionality. Initially each Clearing business unit will get one user set up by the exchange. This user acts as Service Administrator and is able to set up and maintain all other users for this Clearing business unit.

Clearing members that also trade, will have both a Trading and a Clearing business unit. There is no interaction between the two types of business units (e.g. a user acting as Service Administrator of a Trading business unit cannot view, set up or maintain users from the related Clearing business unit and vice versa).

Every business unit has a business unit short name (e.g. clearing business unit "ABCFRCL"), as well as a unique numeric business unit ID.

#### **2.3 Users**

A user is a person, such as a trader or a service administrator that interacts with Eurex Exchange's T7. A user may also be a machine, for example an order routing or quoting system.

Every user of T7 belongs to exactly one Trading business unit or Clearing business unit.

Service administrators define a user short name with 6 digits (e.g. TRD001).

A unique numeric user ID is automatically generated for each user and is used by T7´s electronic interfaces.

A user login name is also generated, combining the participant ID (e.g. "ABCFR") with the user short name, for use in the Eurex Trader and Eurex Admin GUIs.

Service Administrators can assign PINs to users. Users can view their own PIN in the login window of the Trader GUI and Admin GUI.

#### **2.4 User Roles**

Participants can restrict functions that users are allowed to perform, and for which products they are entitled. Eurex Exchange's T7 includes a set of pre-defined user roles, configured and maintained by Eurex Exchange. User roles offer participants a simplified approach to administration:

- · Sets of resources (e.g. mass quote) are combined to define a logical user role (e.g. "Market Maker").
- · A participant assigns roles to users, and multiple roles can be assigned to the same user (multiple user IDs are not needed).
- · A user is granted entitlements for specific roles for specific product assignment groups (see 2.5)
- · Resources that are not allowed for a specific user role (e.g. mass quote by trader role) are restricted using a negative entitlement concept, explained below.

Refer to section 3 for the complete set of pre-defined user roles available to participants.

The negative entitlement concept prevents a user from being granted certain resources in the case when they have been assigned to more than one user role in the same product assignment group. For example, as shown in the following diagram, negative entitlement is configured for mass quote and quote activation for the trader role – this means, that even if the user is assigned another role where

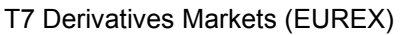

Deutsche Börse Group

Participant and User Maintenance Manual Version 1.0

mass quote is allowed (e.g. "Market Maker"), the negative entitlement will block that function, and mass quoting will still be prevented. Negative entitlement does not apply when a user is assigned to a different role in a different product assignment group.

Negative entitlement is not used for Clearing business units.

The following diagram is an example of the user role concept, showing that a subset of all available resources (on the left) is selected to form a role (trader role on the right):

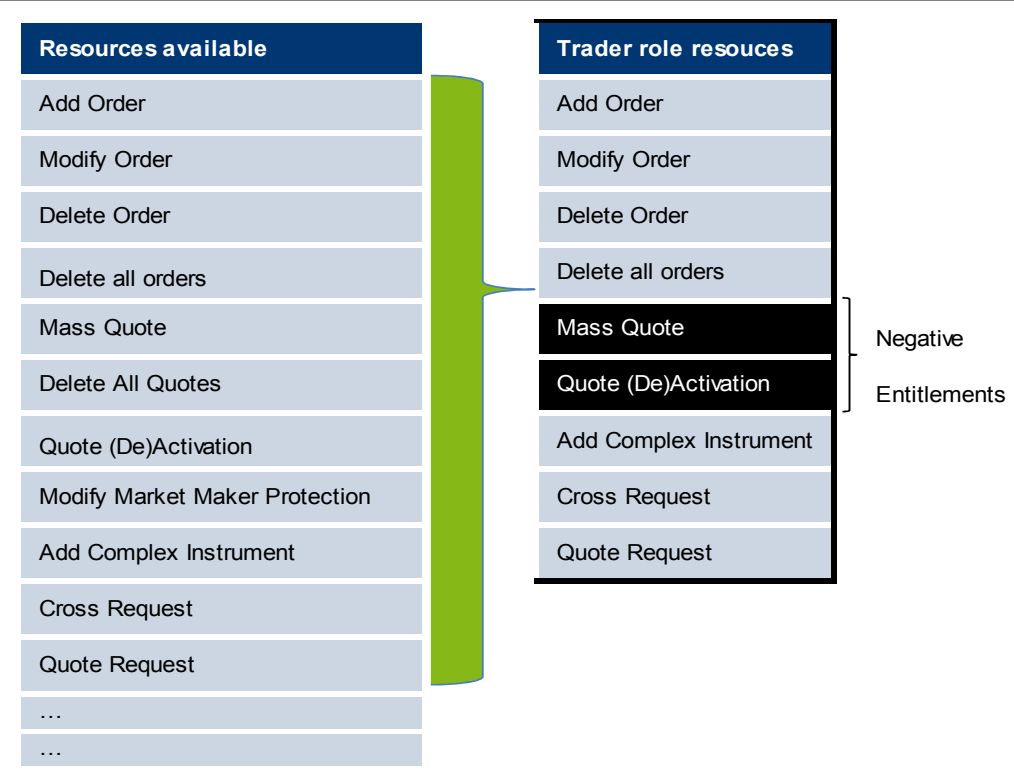

Participant and User Maintenance Manual Version 1.0

#### **2.5 Entitlement**

Participants entitle users for specific user roles for specific product assignment groups.

For example, user TRD001 has a supervisor user level and has been entitled to a trader role for product assignment group 1 and emergency trading stop and user data view roles for the entire market. User TRA056 has been entitled to a trading view role in product assignment group 1 and a market maker role in product assignment group 2.

Participants can assign users to more than one role, however certain restrictions apply that are described further in sections 2.4 and 3.

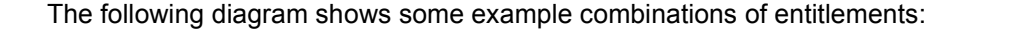

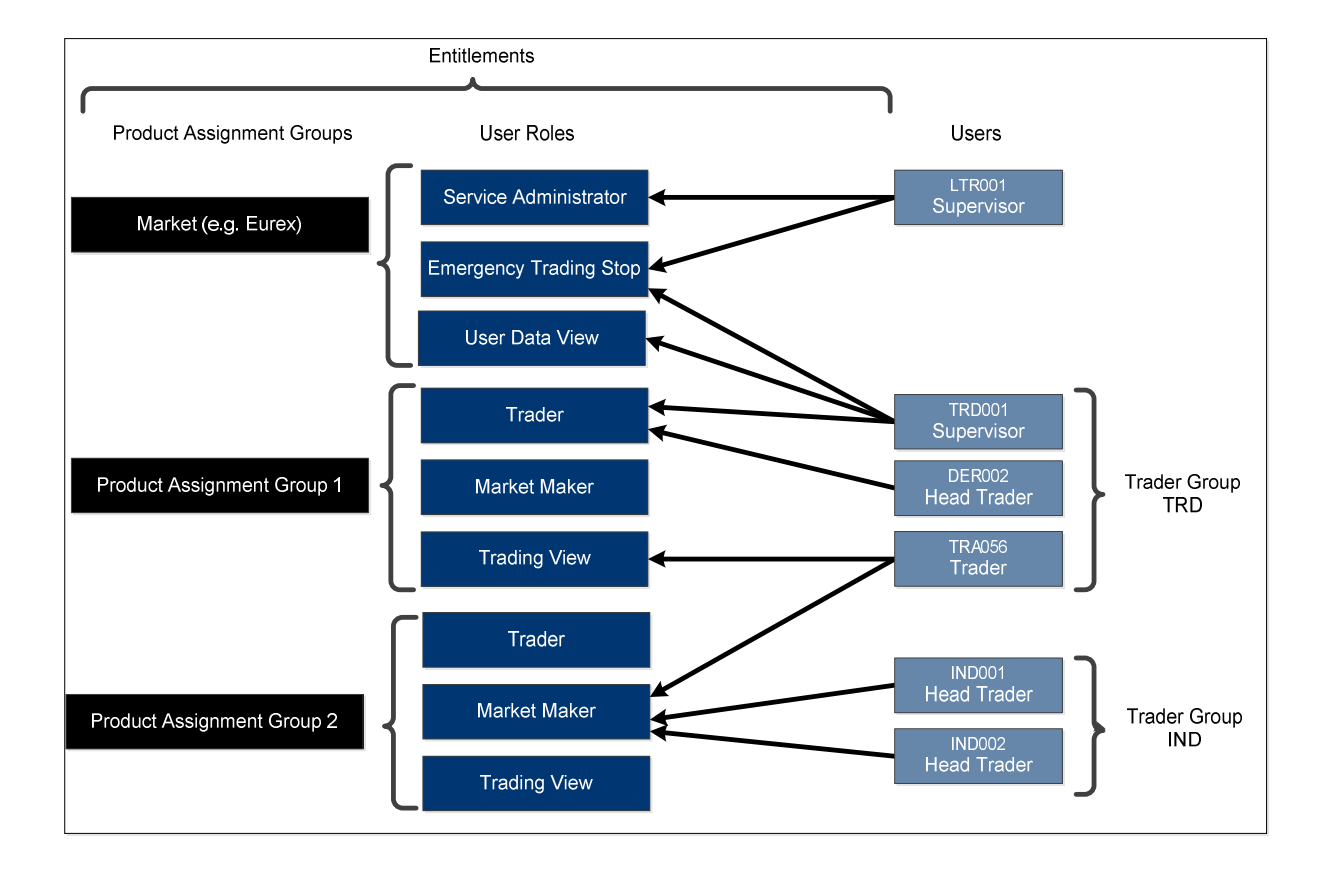

Participant and User Maintenance Manual Version 1.0

## **2.6 Transaction Size Limits (Trading business unit only)**

Participants can restrict order and quote quantities using transaction size limits (maximum order quantities).

The possibility to trade products within a PAG is controlled by the TSL setting. These TSL will no longer be set by the Clearing member for their Trading Participants in Eurex Classic, but by the Eurex Exchange (on levels On-Exchange on-book, TES and Calendar Spread) per product. Trading members' assignment of TSLs to their users is not affected

C7 sends a "Product Assignment" to T7. Each clearing member can define which related Trading Participant is allowed to trade which product. This information is taken as trigger for the assignment of TSL on business unit level in T7:

- If the trading business unit has a product assignment, then T7 calculates the member TSL based on the above-mentioned levels on product level.
- If the trading business unit has no product assignment, then T7 will remove the TSL.

#### Example

ABCFR as GCM gives its Trading Participant DEFFR the assignment for product "ABCD". Eurex has set the TSL levels for "ABCD" to 999.999 for On-Exchange on-book Trading, 99.999 for TES and 9.999.999 for spreads.

As a result, the trading participant DEFFR will get the above-mentioned TSL assigned.

Transaction size limits for a specific user and product are maintained by participants themselves, using the Eurex Admin GUI, and the following values can be configured:

- · Maximum order quantity
- · Maximum calendar spread quantity
- · Maximum TES quantity

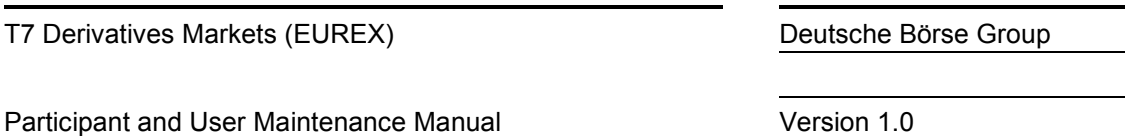

If the values entered exceed the limits established for the trading business unit, the lower limits will apply:

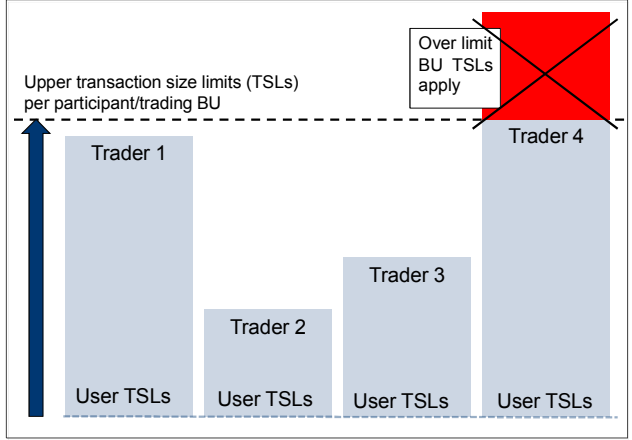

Default transaction size limits can be configured for a user and product assignment group, and will be inherited for all new products added to the group.

## **2.7 Maximum Order Value (Trading business unit only)**

Participants can set maximum order value limits for their users. The trading system calculates the value of each order entered into the order book and compares it to the maximum order value defined on user level. If the order value exceeds the defined maximum order value, then the order is rejected. It is possible to skip this validation for orders and quotes entered via ETI or FIX gateways. Orders entered via the T7 GUI will always be validated against the maximum order value limits.

MaxOrderValue is only valid for the on-exchange order book (on-book) trading. The on-exchange offbook trading (off-book or also "TES T7 Entry Service") functionality does not validate against this value.

Detailed information and the formulas for order value calculation will be provided in the T7 Functional Reference document.

Note that the functionality described above applies also for quotes.

## **2.8 User Levels (Scope of Orders) (Trading business unit only)**

#### **2.8.1 On-exchange on-book trading**

Every user is designated to have one (and only one) user level: trader, head trader or supervisor. Users enter their own orders, and their user level defines which orders they are authorized to act upon (scope of orders):

Participant and User Maintenance Manual Version 1.0

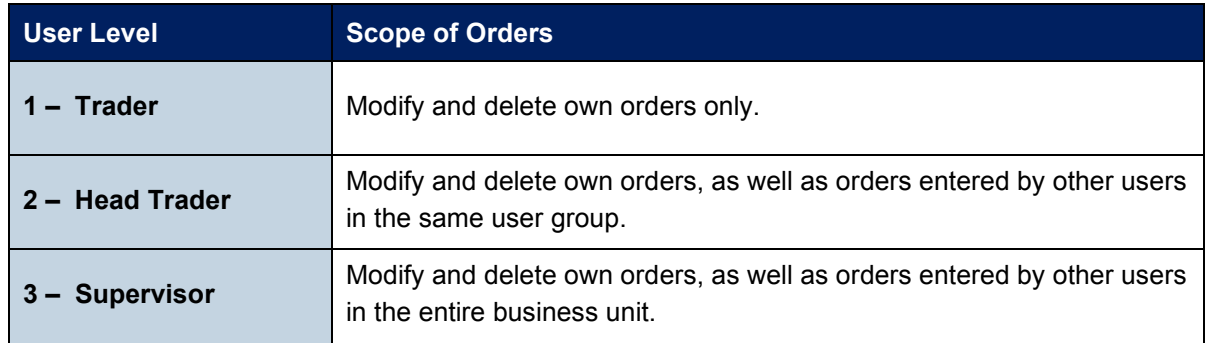

An order entered into Eurex Exchange's T7 belongs to the entering user. If a second user changes this order, ownership of this order will transfer to the second user. Only exchange Market Supervision can enter an order on behalf of another user.

When using the new Eurex Trader GUI, the user level affects which orders and trades a user is able to view. For example, a trader can view only their trades, whereas a head trader can view all trades within the user group.

Quotes are entered using Eurex ETI sessions. The context to modify or delete quotes is defined by the session used. For orders, the entering session also defines what orders can be viewed, modified and deleted by others (e.g. modification by another session of the same business unit is only supported for standard orders). For further information, please refer to the document "Eurex Enhanced Trading Interface – Manual".

Participants define the user structure themselves, to reflect their business operations and practices. One or more supervisors can be defined, who are entitled to perform actions for the entire trading business unit.

One or more user groups can optionally be defined. More than one head trader can be set up in a user group, and a supervisor may or may not be assigned to a user group. Users can belong to one user group only.

The following diagram shows an example of user levels contained within user groups, contained within a trading business unit:

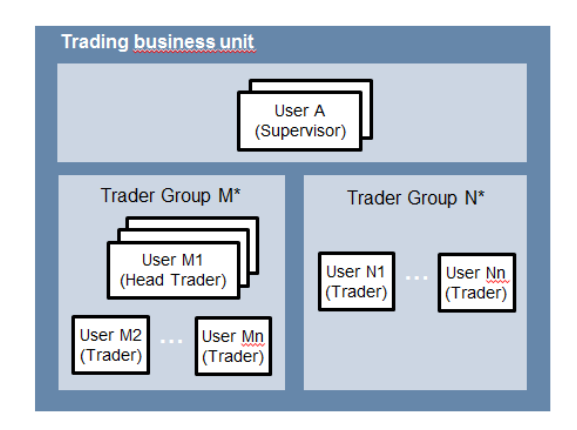

Please note that users can only act upon orders in product assignment groups for which they are entitled, regardless of their user level (entitlement overrides user level), see 2.5.

Participant and User Maintenance Manual Version 1.0

#### **2.8.2 TES functionality**

The behavior for TES is slightly different to the one for on-exchange on-book trading.

A user level is a mandatory user attribute which determines a user's right to perform TES maintenance actions for other users from the same business unit or from the same user group:

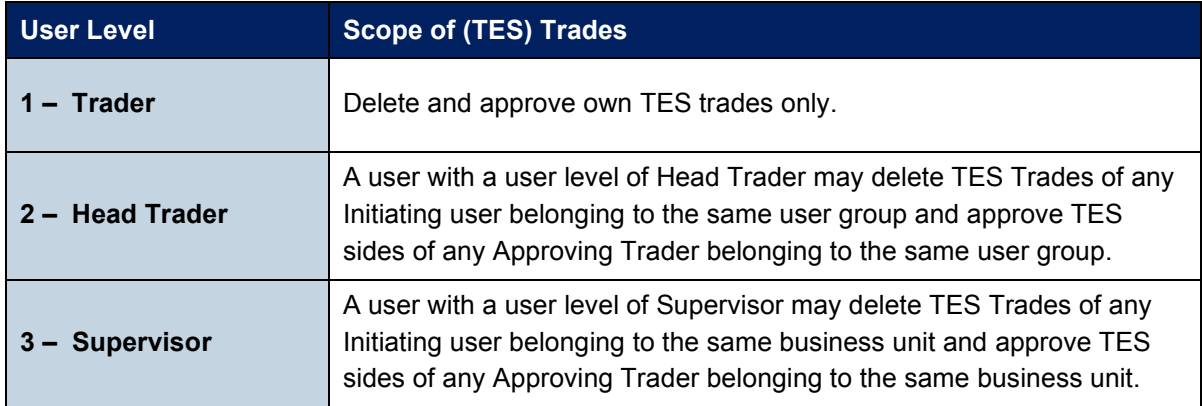

Participant and User Maintenance Manual Version 1.0

#### **2.8.3 Eurex EnLight**

The behavior for Eurex EnLight is slightly different to the one for on-exchange on-book trading.

A user level is a mandatory user attribute which determines a user's right to perform Eurex EnLight maintenance actions for other users from the same business unit or from the same user group:

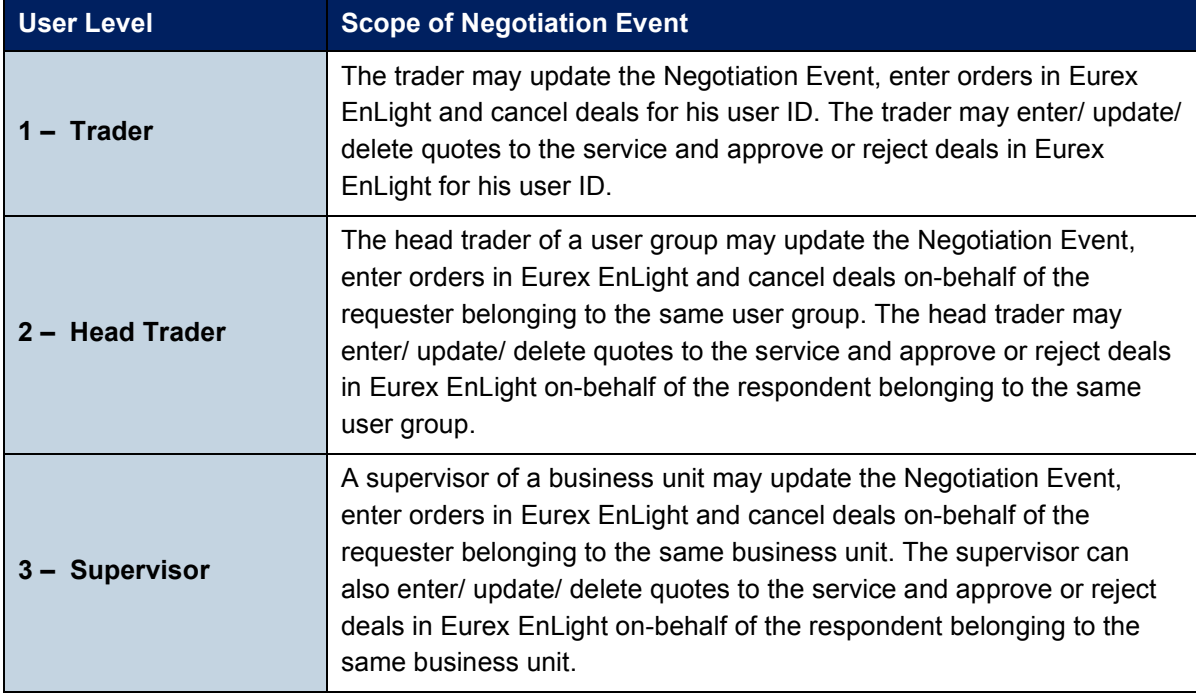

Participant and User Maintenance Manual Version 1.0

# **3. Pre-defined User Roles**

This chapter describes the pre-defined user roles available to participants in Eurex Exchange's T7 (information in brackets indicate if the role can be used by Trading or Clearing business units):

- Service Administrator (Trading / Clearing)
- · User Data View (Trading / Clearing)
- · **User Data View w/o PIN (Trading)**
- Trader (Trading)
- · Market Maker (Trading)
- · Trading View (Trading)
- TM Trade Overview (Trading)
- Emergency Trading Stop (Trading)
- Emergency Mass Deletion (Trading)
- · Trade Enrichment Rule (Trading)
- · Trade Enrichment Rule View (Trading)
- Pre-trade Limits (Trading)
- Pre-trade Limits View (Trading)
- CM Pre-Trade Risk Maintenance (Clearing)
- CM Pre-Trade Risk View (Clearing)
- CM Backoffice View (Clearing)
- Market Maker Protection (Trading)
- TES Trader (Trading)
- TES Broker (Trading)
- TES View (Trading)
- · **TES Compression Service (Trading)**
- Examination Trader Role (special "negative" role, prevents the user from trading and can only be de-assigned by the exchange. Further details in chapter 3.22) (Trading)
- · TES Examination Role (special "negative" role, prevents the user from TES trading and can only be de-assigned by the exchange. Further details in chapter 3.23) (Trading)
- · Stop Trading BU (special "negative" role, prevents the user from trading. Is assigned and deassigned automatically if BU is stopped by the member or the exchange or the user is stopped by the member. Further details in chapter 3.24) (Trading)
- Stop Trading User (special "negative" role, prevents the user from trading. Is assigned and deassigned automatically if user is stopped by the exchange. Further details in chapter 3.24) (Trading)
- · Stop Trading Participant (special "negative" role, prevents the user from trading. Is assigned and de-assigned automatically if participant is stopped. Further details in chapter 3.24) (Trading)

A summary of user roles and resource assignments can be found in the appendix (see 6).

A Trading business unit user is granted entitlements for specific roles for specific product assignment groups. Some roles are only applied market wide (in T7 GUI referred as on-exchange attributes).

Participant and User Maintenance Manual Version 1.0

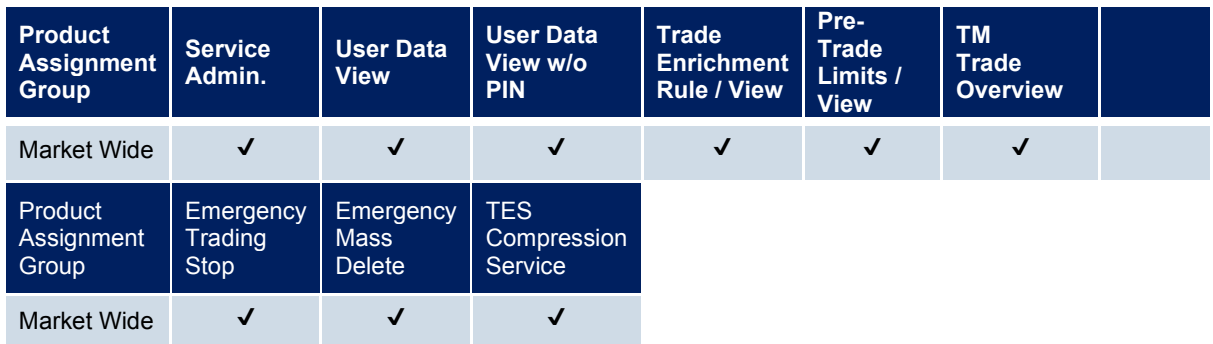

A Clearing business unit user is granted entitlements for specific roles, which are only applied market wide

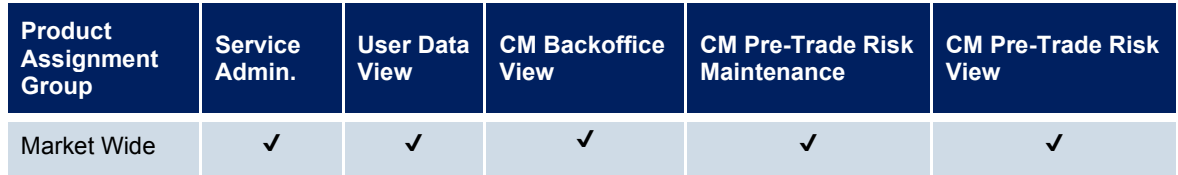

The following are examples of role assignments for on-book trading and TES functionality (TES includes the usage of Eurex EnLight functionality):

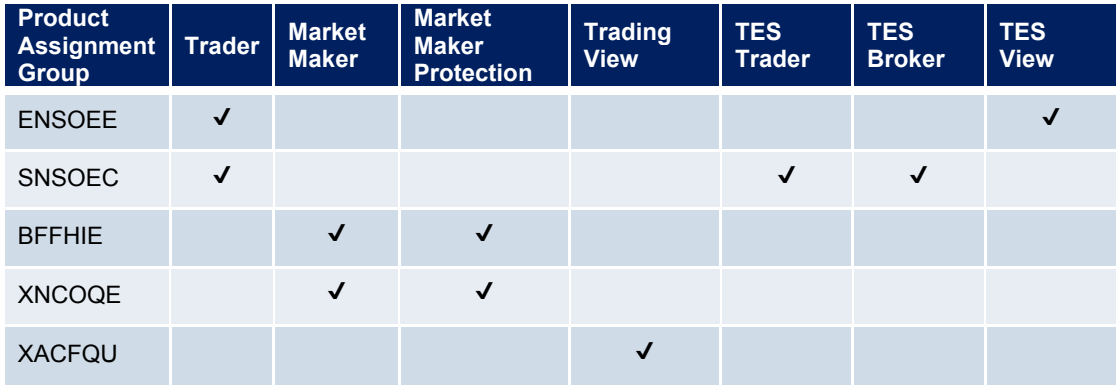

#### **3.1 Service Administrator**

#### **3.1.1 Trading business unit**

Participants appoint one or more service administrators to create and maintain all types of users. This includes resetting passwords, assigning entitlements, setting transaction size limits (including default transaction size limits) as well as maximum order value. Please note that new trading users must be activated by the exchange. Service Administrators can also maintain PINs for the users.

The following table shows the specific resources assigned to the Service Administrator role:

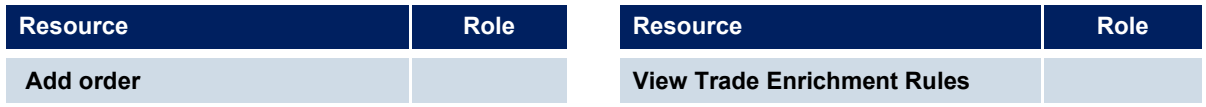

Participant and User Maintenance Manual Version 1.0

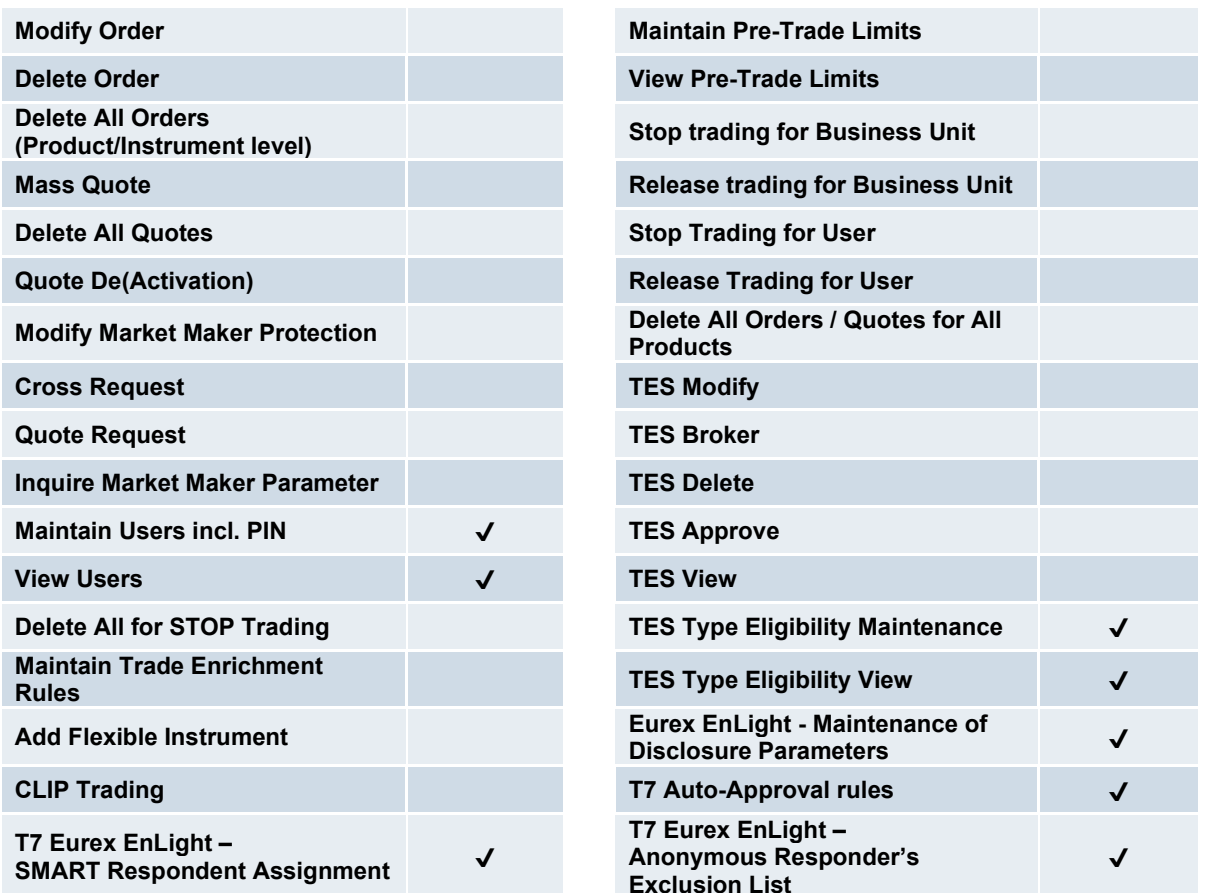

A service administrator user may also be assigned additional roles.

In order to assign the emergency trading stop role to a service administrator, the user level must be set to supervisor. The service administrator role is assigned to an entire market, not a product assignment group.

The service administrator role enables the viewing of all users and entitlements (it is not required to also entitle the user data view).

For new participants, Eurex Exchange generates the first service administrator user. This user cannot be modified by the member to prevent accidental deletion of the sole administrator.

#### **3.1.2 Clearing business units**

Participants appoint one or more service administrators to create and maintain all types of users. This includes resetting passwords, assigning entitlements.

The following table shows the specific resources assigned to the Service Administrator role:

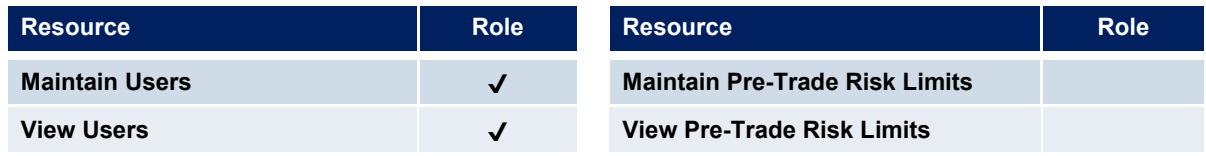

A service administrator user may also be assigned additional roles.

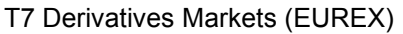

Deutsche Börse Group

Participant and User Maintenance Manual Version 1.0

The service administrator role enables the viewing of all users and entitlements (it is not required to also entitle the user data view).

For new participants, Eurex Exchange generates the first service administrator user.

#### **3.2 User Data View**

#### **3.2.1 Trading business units**

A user data view role is available to enable a user to view all users, entitlements, transaction size limits and maximum order value, without update capability. The user data view role is assigned to an entire market, not a product assignment group.

The following table shows the specific resources assigned to the User Data View role:

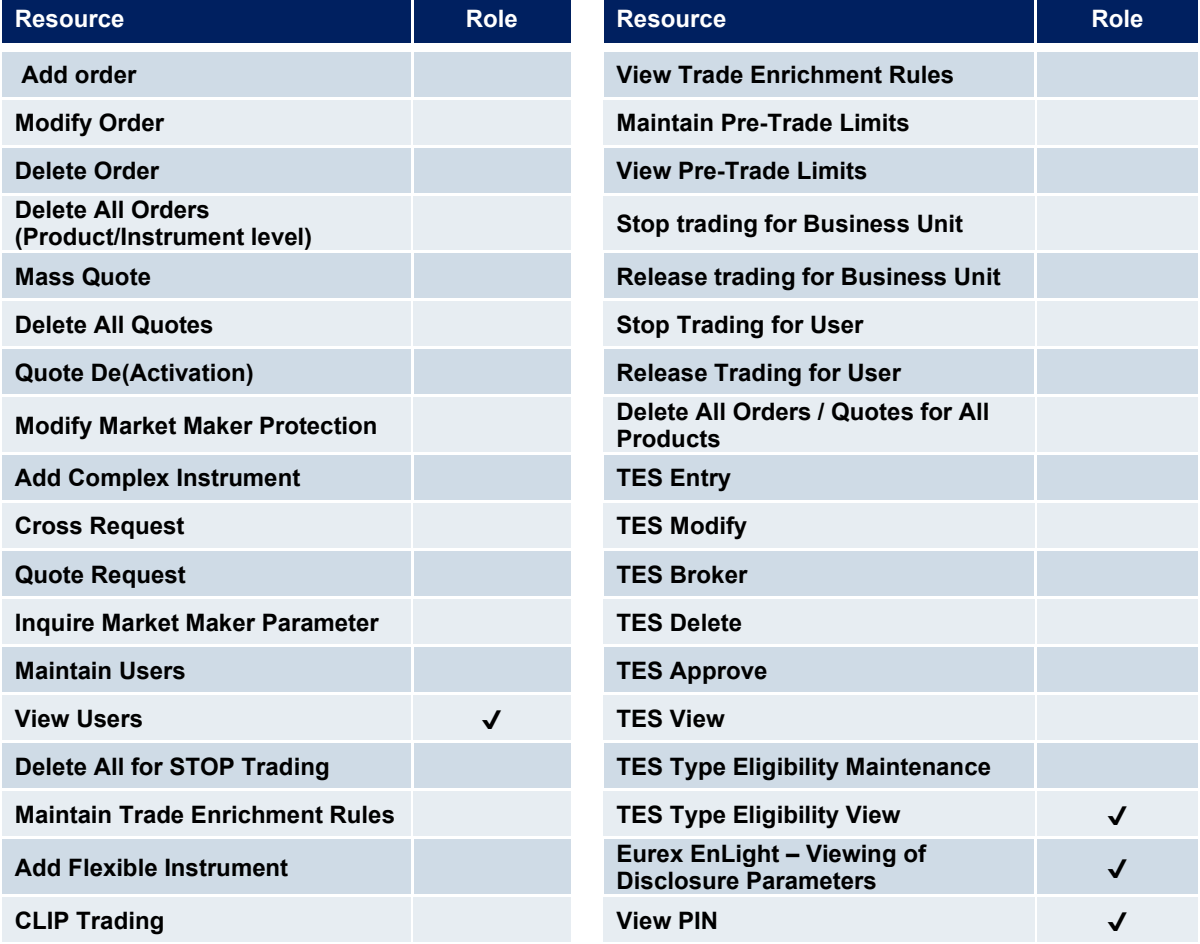

23

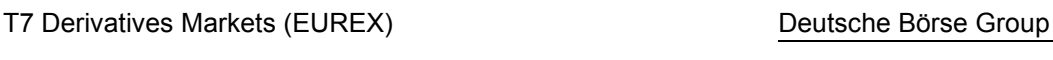

Participant and User Maintenance Manual Version 1.0

#### **3.2.2 Clearing business units**

A user data view role is available to enable a user to view all users, entitlements, but without update capability. The user data view role is assigned to an entire market, not a product assignment group.

The following table shows the specific resources assigned to the User Data View role:

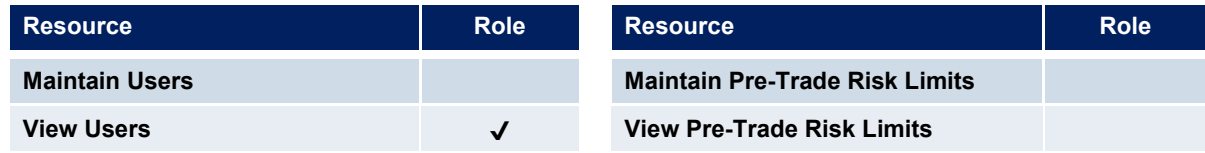

#### **3.3 User Data View w/o PIN**

#### **3.3.1 Trading business units**

A user data view role is available to enable a user to view all users, entitlements, transaction size limits and maximum order value, without update capability and without the ability to view the user PINs. The user data view role is assigned to an entire market, not a product assignment group.

The role is available only to Trading Business Units.

The following table shows the specific resources assigned to the User Data View role:

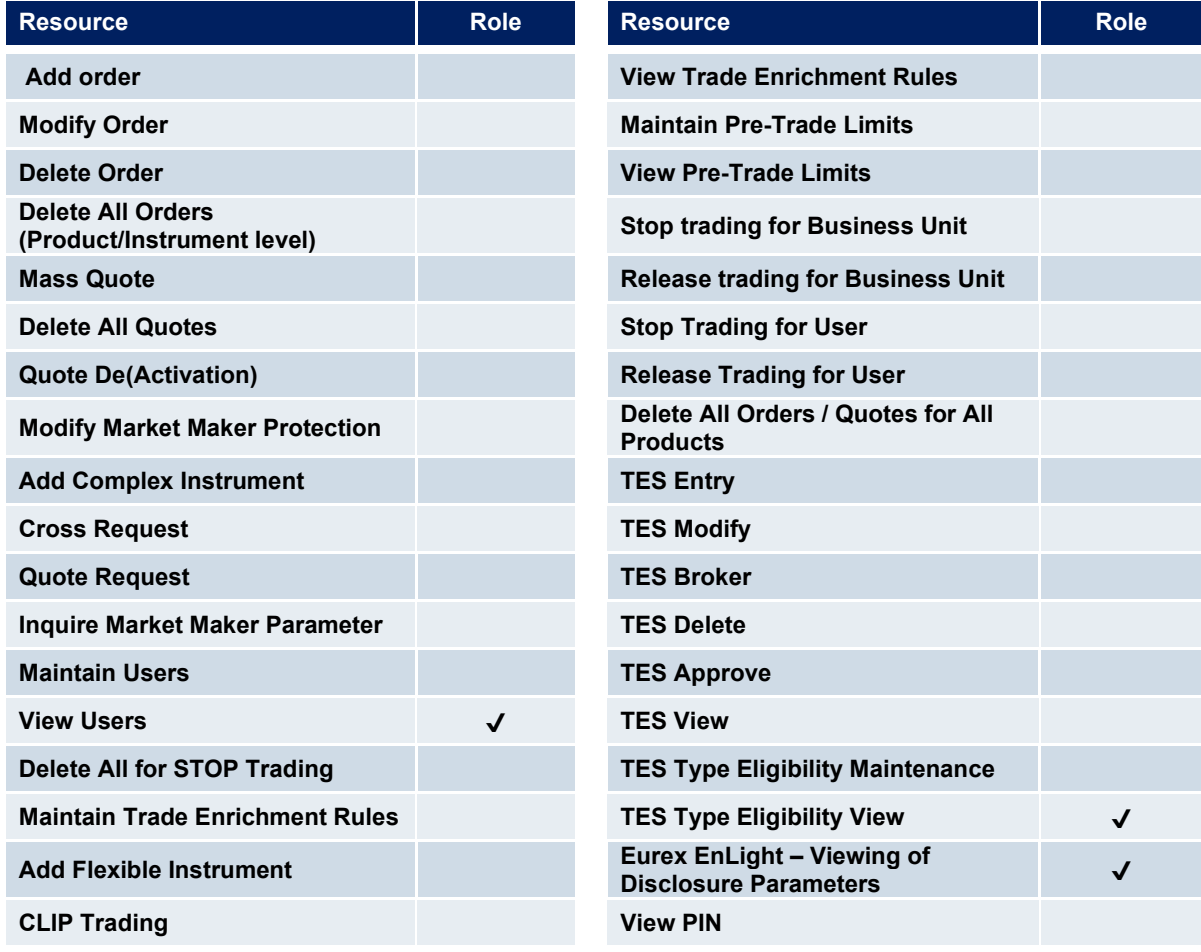

Participant and User Maintenance Manual Version 1.0

#### **3.4 Trader**

The trader role enables order handling functions, cross requests, quote requests, and adding of complex instruments.

Mass quoting and quote (de)activation is not allowed for a trader role, and therefore defined with negative entitlement, see 2.4.

The trader role is assigned to specific product assignment groups.

The following table shows the specific resources assigned to the Trader role:

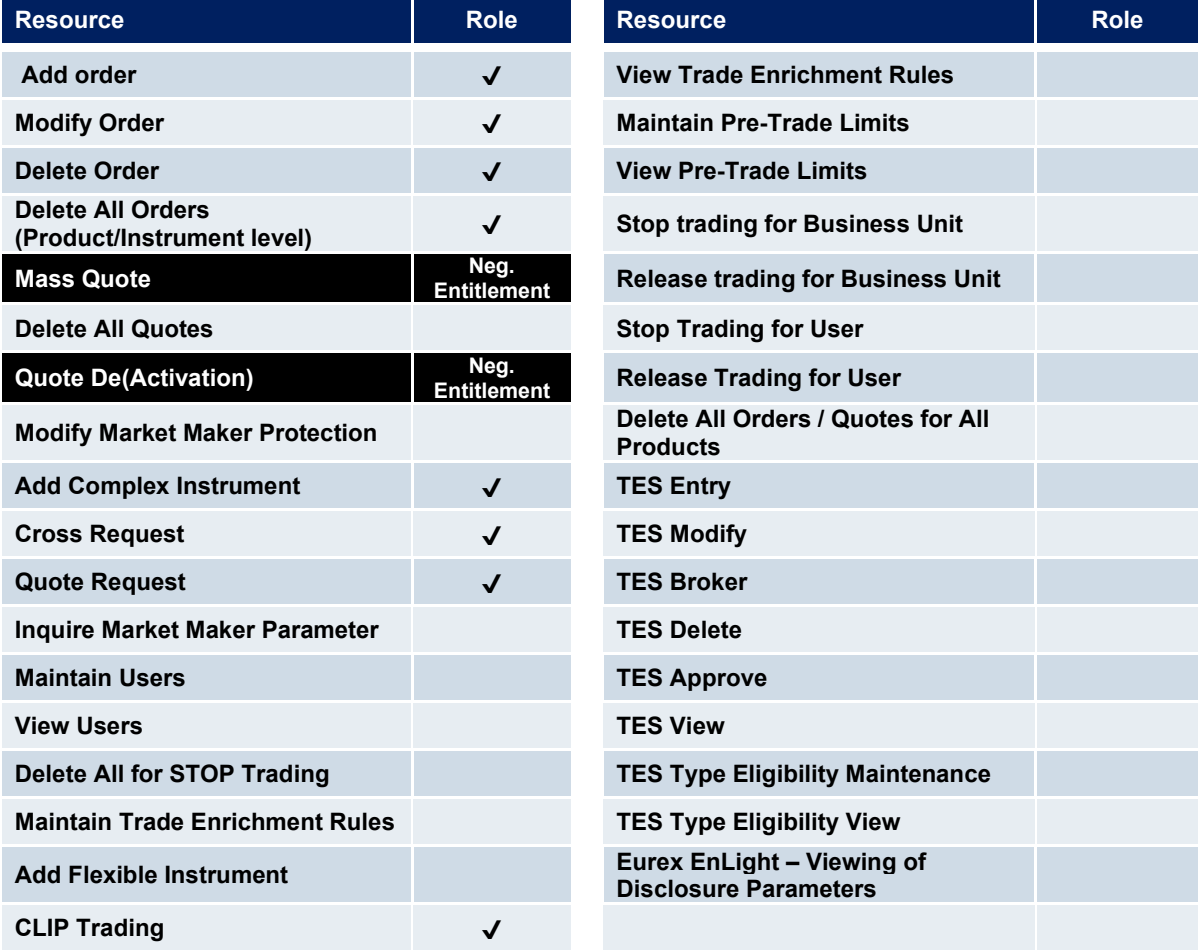

Participant and User Maintenance Manual Version 1.0

#### **3.5 Market Maker**

The market maker role enables all quoting and order handling functions, cross requests, and adding of complex instruments. Quote request is not allowed for a market maker role and is therefore defined with negative entitlement.

A user must not be assigned both a trader role and a market maker role for the same product assignment group. Doing so will result in a conflict of negative entitlements, and block the mass quote, quote (de)activation and quote request functions entirely for that user for the product assignment group.

The market maker role is assigned to specific product assignment groups.

The market maker role does not include the modification of market maker protection parameters. This resource was taken out and added to the new role "Market Maker Protection" (chapter 3.12). As a result, members are able to separate market making from the maintenance of these parameters.

The following table shows the specific resources assigned to the Market Maker role:

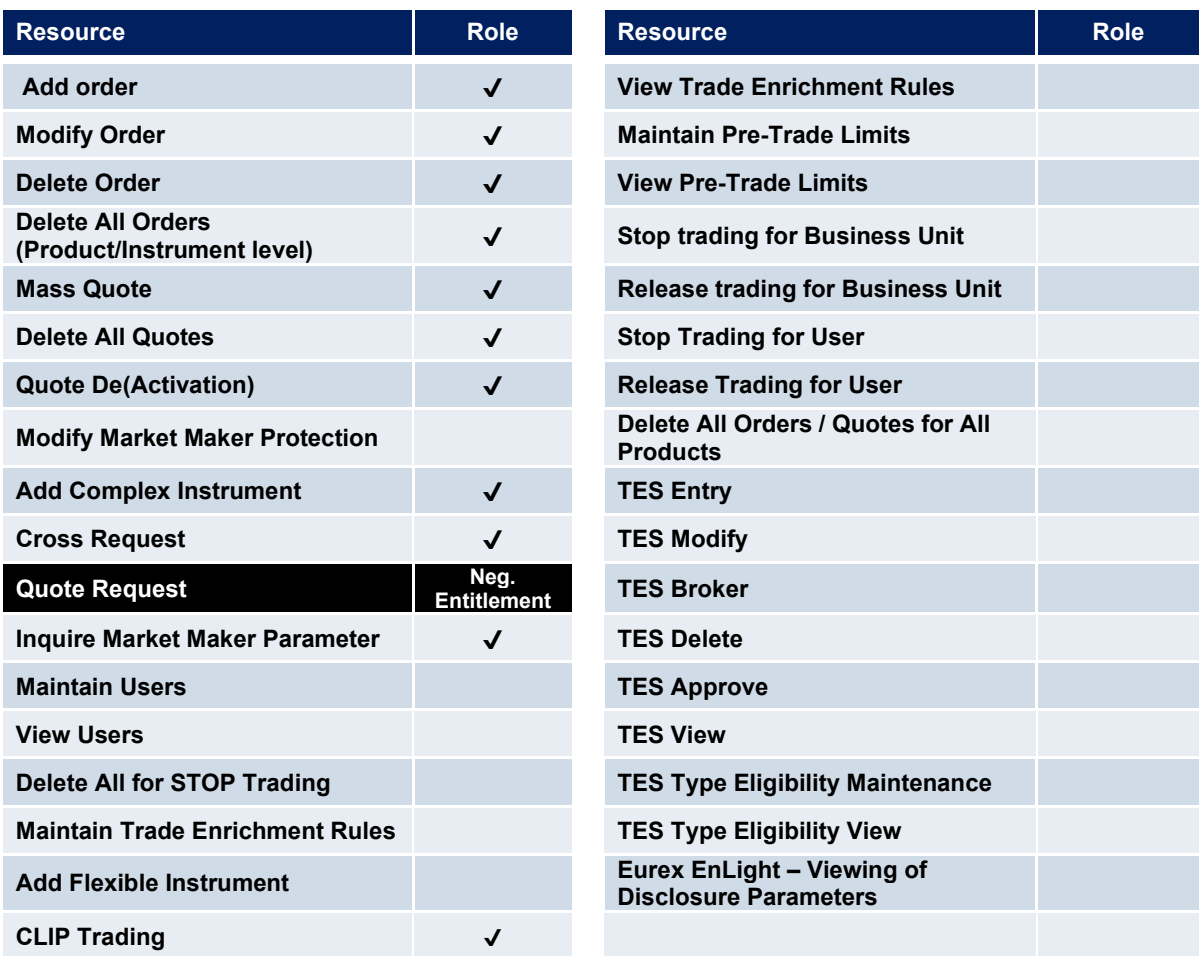

Note that the mass quote resource includes all functions to enter and modify single and multiple quotes.

Participant and User Maintenance Manual Version 1.0

### **3.6 Trading View**

The trading view role only applies to users of the Eurex Trader GUI and provides restricted display access to trading data in the Market View, Order View, Trade View Time & Sales View and Ticker View windows. The trading view role is assigned to specific product assignment groups and is not required if a user is already assigned a trader or market marker role.

The Eurex Trader GUI displays market information only for products that the user is assigned a trading view, trader or market maker role for the corresponding product assignment group.

#### **3.7 TM Trade Overview**

The TM Trade Overview role only applies to users of the Eurex Trader GUI and provides restricted display access to trading data in the Market View, Trade View Time & Sales View and Ticker View windows. The trading view role is assigned to the whole market and is not required if a user is already assigned a trader or market marker or a trading view role.

Difference to the role "Trading View" -> User is not enabled to see orders and the role is not assigned to a PAG, but to the whole market.

Participant and User Maintenance Manual Version 1.0

## **3.8 Emergency Trading Stop**

The emergency trading stop role enables risk control functions to stop trading for a user or the entire business unit, and automatically delete orders and quotes (deletion of quotes only in case of stop trading BU).

In addition, the following TES trades will be deleted if the business unit / user is stopped -> All TES trades where a stopped user is involved and where the TES trade is not yet finally approved. That includes TES trades where the stopped user has already approved the TES trade, but any other counterpart has not done this yet.

In case a business unit is stopped, this applies to all users of the business unit.

The emergency trading stop role can be added to supplement any other role, as long as the user level is set to supervisor. The emergency trading stop role is assigned to an entire market, not a product assignment group.

Participants must have at least two users with the emergency trading stop role in order to stop a user or business unit from trading; stop trading functions use the four-eyes principle as a safeguard, see 5.3.

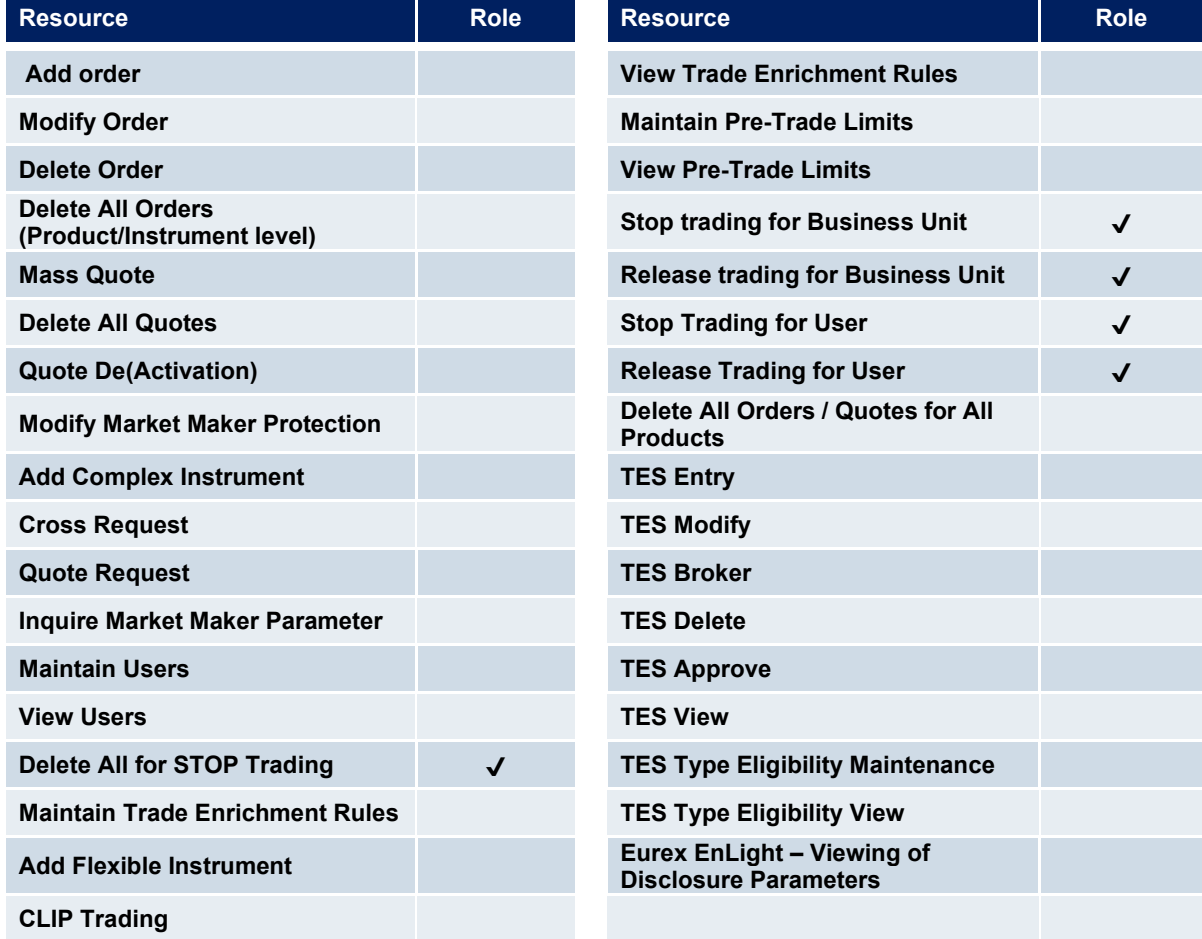

The following table shows the specific resources assigned to the Emergency Trading Stop role:

Participant and User Maintenance Manual Version 1.0

#### **3.9 Emergency Mass Deletion**

The emergency mass deletion role enables the market wide deletion of all orders and quotes for all products via the Eurex Trader GUI or the Eurex Admin GUI. This functionality has no impact on TES trades. It only applies to on-exchange on-book trading.

Deletion of orders can be performed for a specific user or for the entire business unit. The scope of orders allowed to be selected for deletion is controlled by the assigned user level, see 2.8. For example, trader level can mass delete own orders only, and supervisor level can mass delete all orders for an entire business unit.

The user level is not relevant for mass deletion of quotes. With this role assigned, any user level can delete all quotes for the entire business unit.

The emergency mass deletion role can be added to supplement any other role, and is assigned to an entire market, not a product assignment group.

The following table shows the specific resources assigned to the Emergency Mass Deletion role:

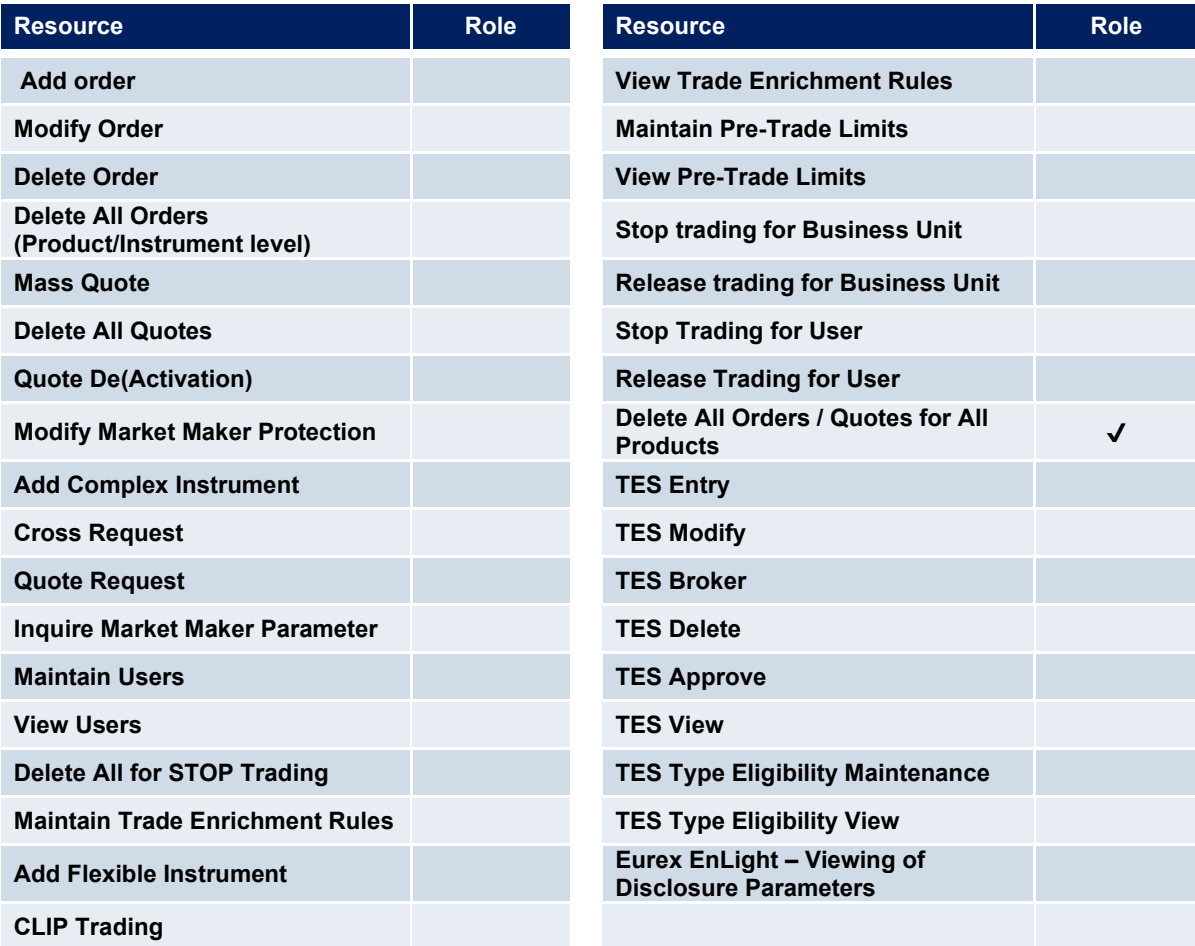

Participant and User Maintenance Manual Version 1.0

#### **3.10 Trade Enrichment Rule**

A trade enrichment rule role is available to enable a user to view and maintain trade enrichment rules for the entire business unit, using the Eurex Admin GUI. Trade enrichment rules are a feature of Eurex Exchange's T7, and are used for automatic enrichment of executed quotes, and executed orders that use the short order message layout. The trade enrichment rule role is assigned to an entire market, not a product assignment group.

This functionality has no impact on TES trades. It only applies to on-exchange on-book trading.

The trade enrichment rule role can be added to supplement any other role. Without this role, individual users are unable to view or maintain trade enrichment rules.

For information about trade enrichment rules functionality, please refer to the document "Eurex Functional Reference".

The following table shows the specific resources assigned to the Trade Enrichment Rule role:

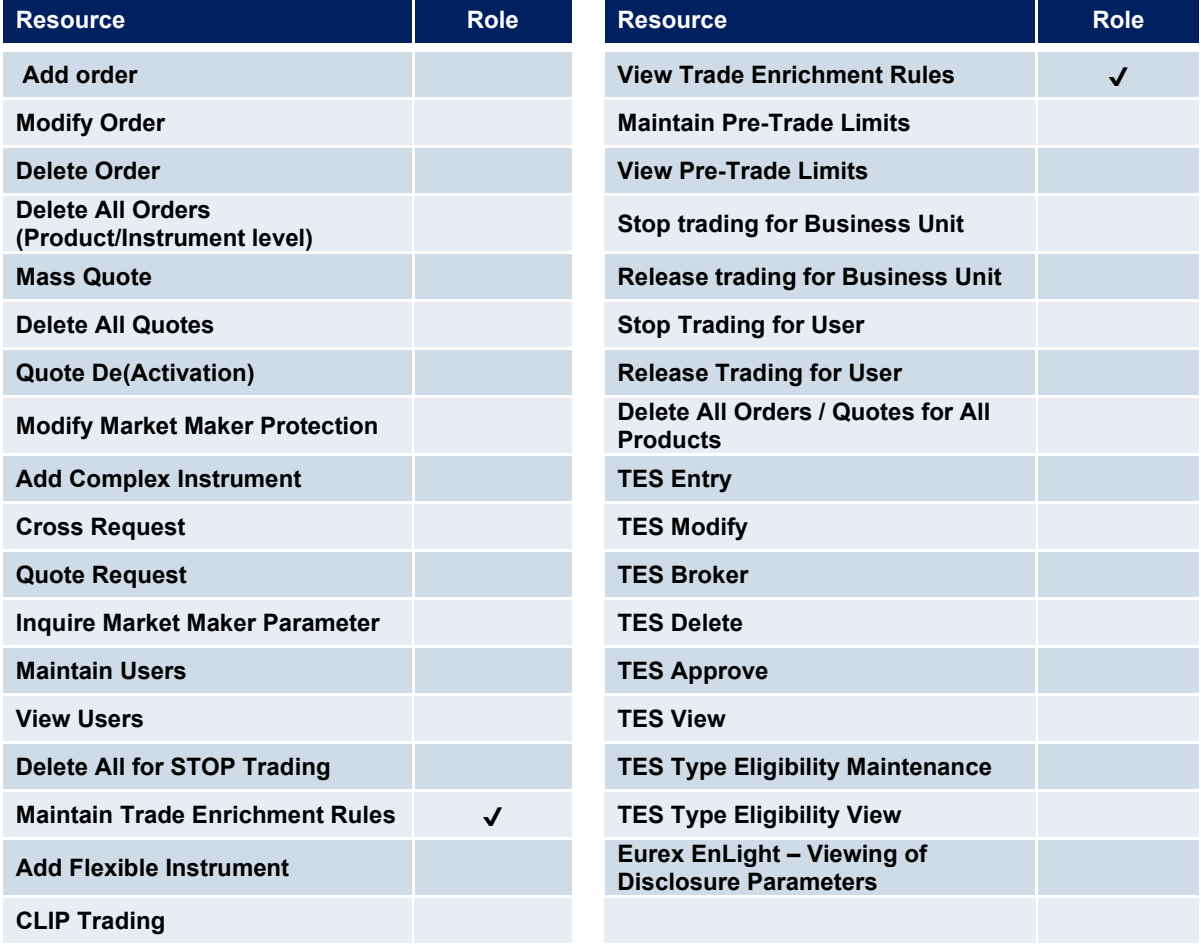

Participant and User Maintenance Manual Version 1.0

#### **3.11 Trade Enrichment Rule View**

A trade enrichment rule view role is available to enable a user to view all trade enrichment rules without update capability. The trade enrichment rule view role is assigned to an entire market, not a product assignment group.

This functionality has no impact on TES trades. It only applies to on-exchange on-book trading.

The following table shows the specific resources assigned to the Trade Enrichment Rule view role:

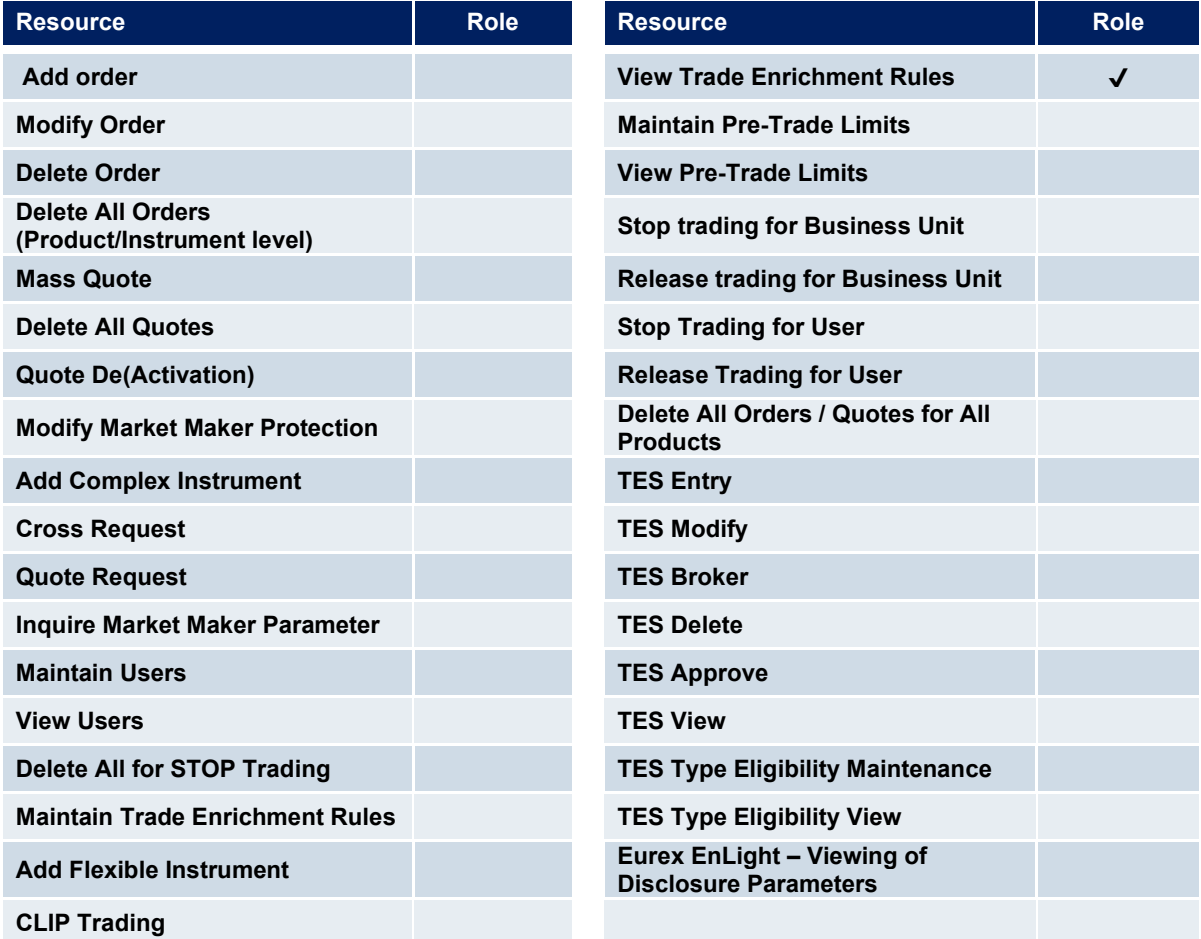

Participant and User Maintenance Manual Version 1.0

#### **3.12 Pre-Trade Limits**

A pre-trade limits role is available to enable a user to view and maintain pre-trade limits for the entire business unit, using the Eurex Admin GUI. Pre-trade limits are a feature of Eurex Exchange's T7 that enable participants to set functional limits on the number of open orders and quote sides stored in an order book.

This functionality has no impact on TES trades. It only applies to on-exchange on-book trading.

The pre-trade limits role can be added to supplement any other role. Without this role, individual users are unable to view or maintain pre-trade limits.

For information about pre-trade limits functionality, please refer to the document "Eurex Functional Reference".

The following table shows the specific resources assigned to the Pre-Trade Limits role:

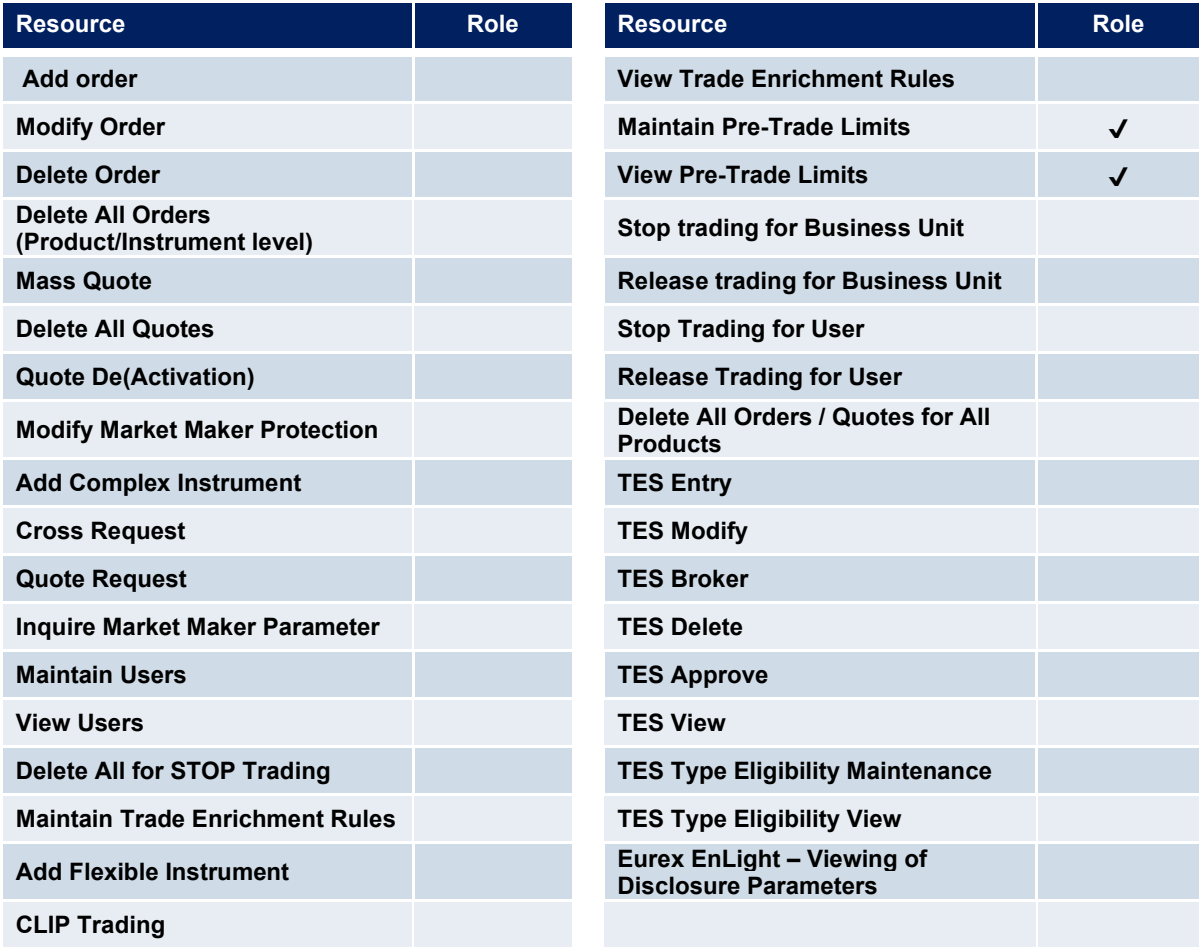

Participant and User Maintenance Manual Version 1.0

#### **3.13 Pre-Trade Limits View**

A pre-trade limits view role is available to enable a user to view all pre-trade limits without update capability. The pre-trade limits view role is assigned to an entire market, not a product assignment group.

This functionality has no impact on TES trades. It only applies to on-exchange on-book trading.

The following table shows the specific resources assigned to the Pre-Trade Limits View role:

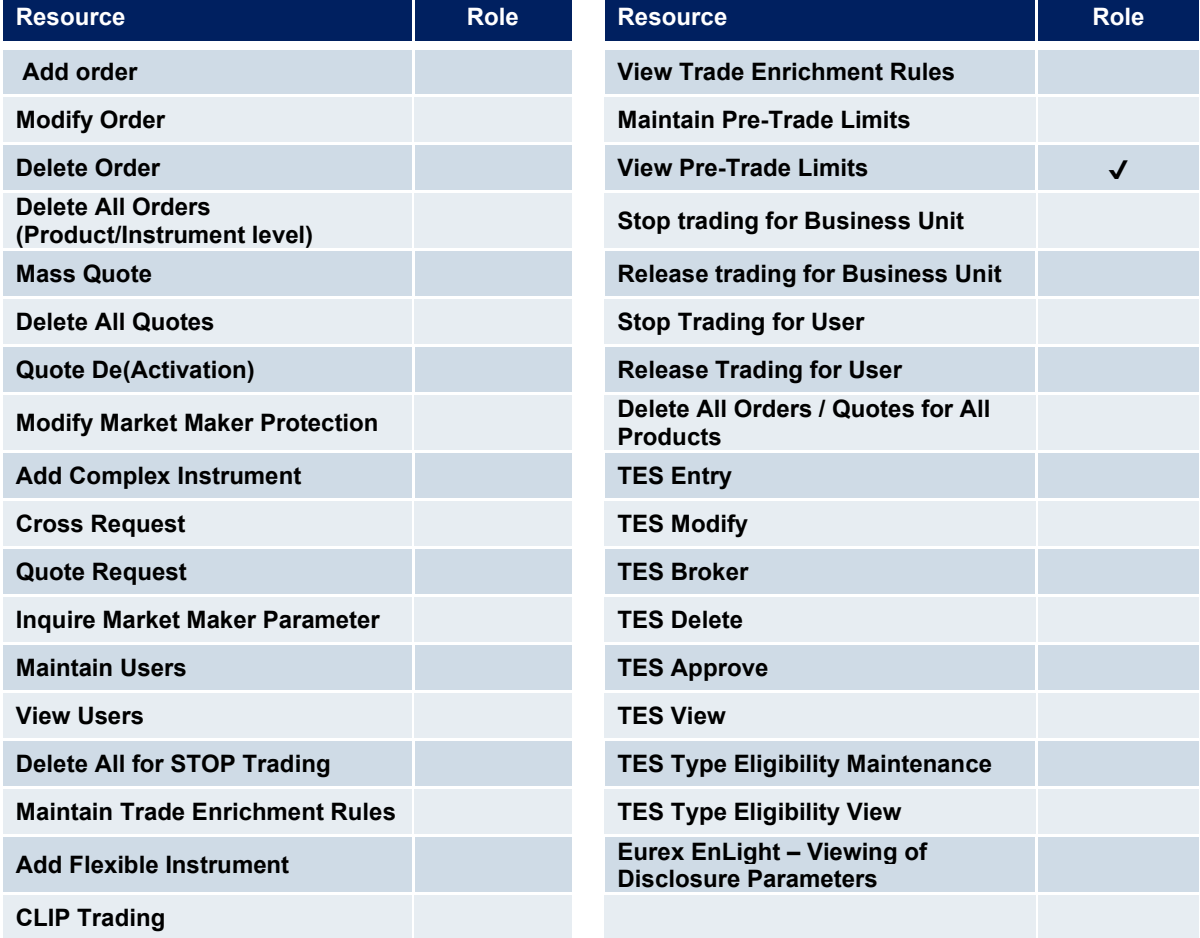

Participant and User Maintenance Manual Version 1.0

#### **3.14 Market Maker Protection**

A user with this role is able to maintain market maker protection parameters and to delete quotes.

This role was implemented to enable members to separate the trading (market maker role) from the risk control (market maker protection role).

The following table shows the specific resources assigned to the Market Maker Protection role:

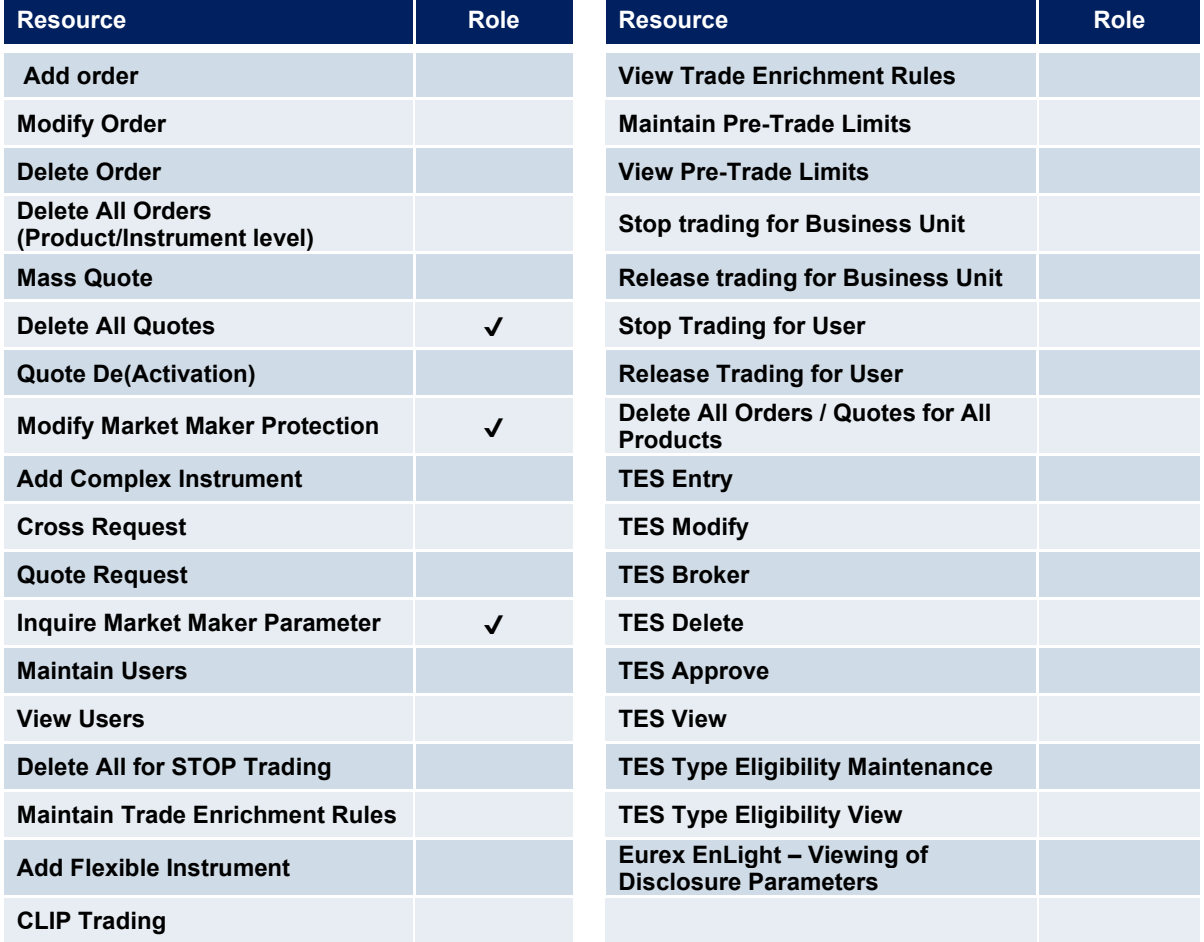

Participant and User Maintenance Manual Version 1.0

#### **3.15 TES Trader**

The TES Trader role enables the entry, modification, deletion and the approval of TES trades.

This role is used, if the entering user is directly participating in a TES trade, where the TES Broker role is used where the user is not a part of the TES trade. A user can have both roles assigned.

The TES Trader role is assigned to specific product assignment groups.

In addition: If a TES Trader role is assigned to a user within a business unit, then the user can act as requester and respondent in the Eurex EnLight functionality (user is allowed to enter RFQ, update RFQ, enter quote, update quote, create deal, approve or reject deal).

With Release 8.0, Eurex has introduced Straight Through Processing (STP) for Eurex EnLight. In case of STP, all requesters and all responders must have TES TRADER role assigned.

The following table shows the specific resources assigned to the TES Trader role:

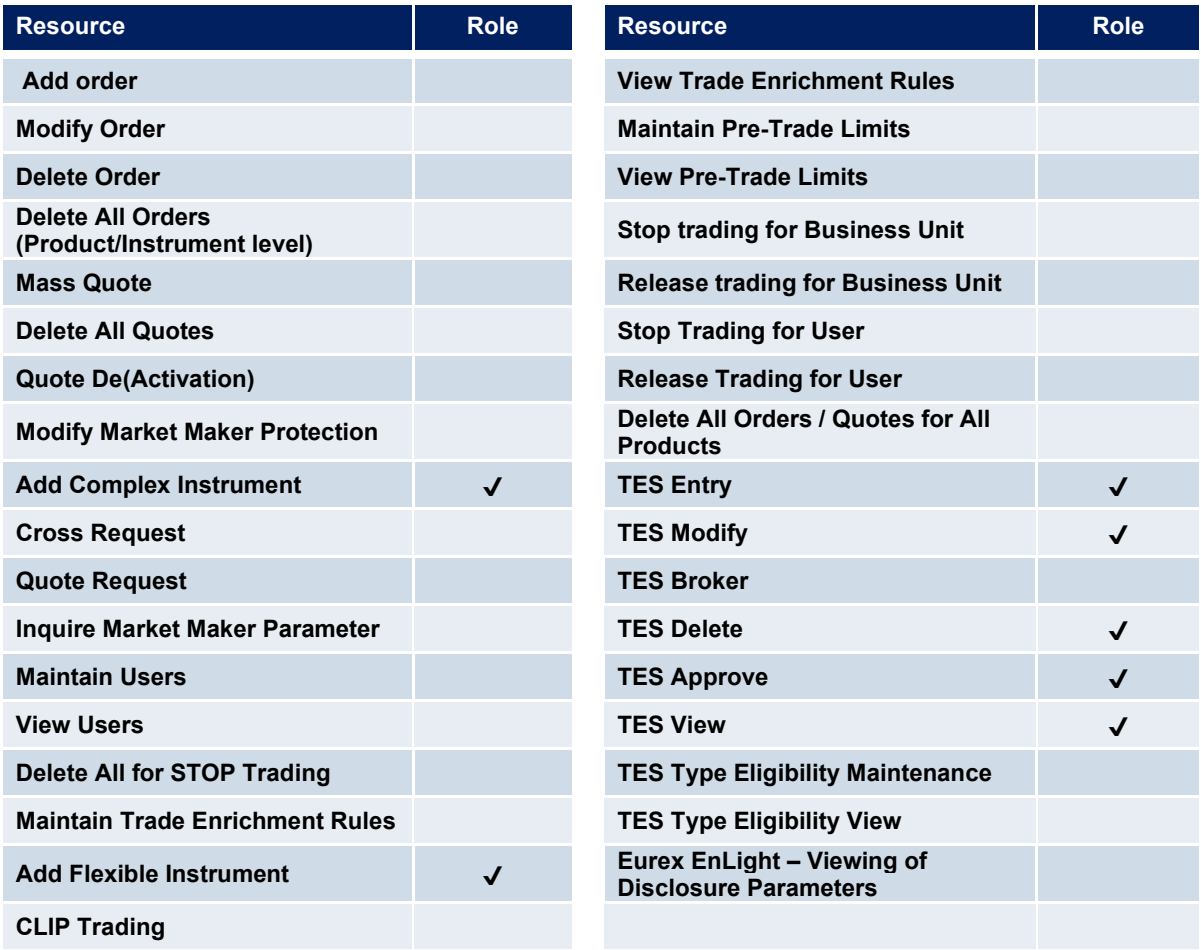

Participant and User Maintenance Manual Version 1.0

#### **3.16 TES Broker**

The TES Broker role enables the entry (as a broker), modification and deletion of TES trades.

This role is used if the entering user is NOT directly participating in the TES trade, where the TES Trader role is used where the user is part of the TES trade. A user can have both roles assigned.

The TES Broker role is assigned to specific product assignment groups.

In addition: If a TES Broker role is assigned to a user within a business unit, then the user can act as requester and respondent in the Eurex EnLight functionality (user is allowed to enter RFQ, update RFQ, enter quote, update quote, create deal, approve or reject deal).

With Release 8.0, Eurex has introduced Straight Through Processing (STP) for Eurex EnLight.

The following table shows the specific resources assigned to the TES Broker role:

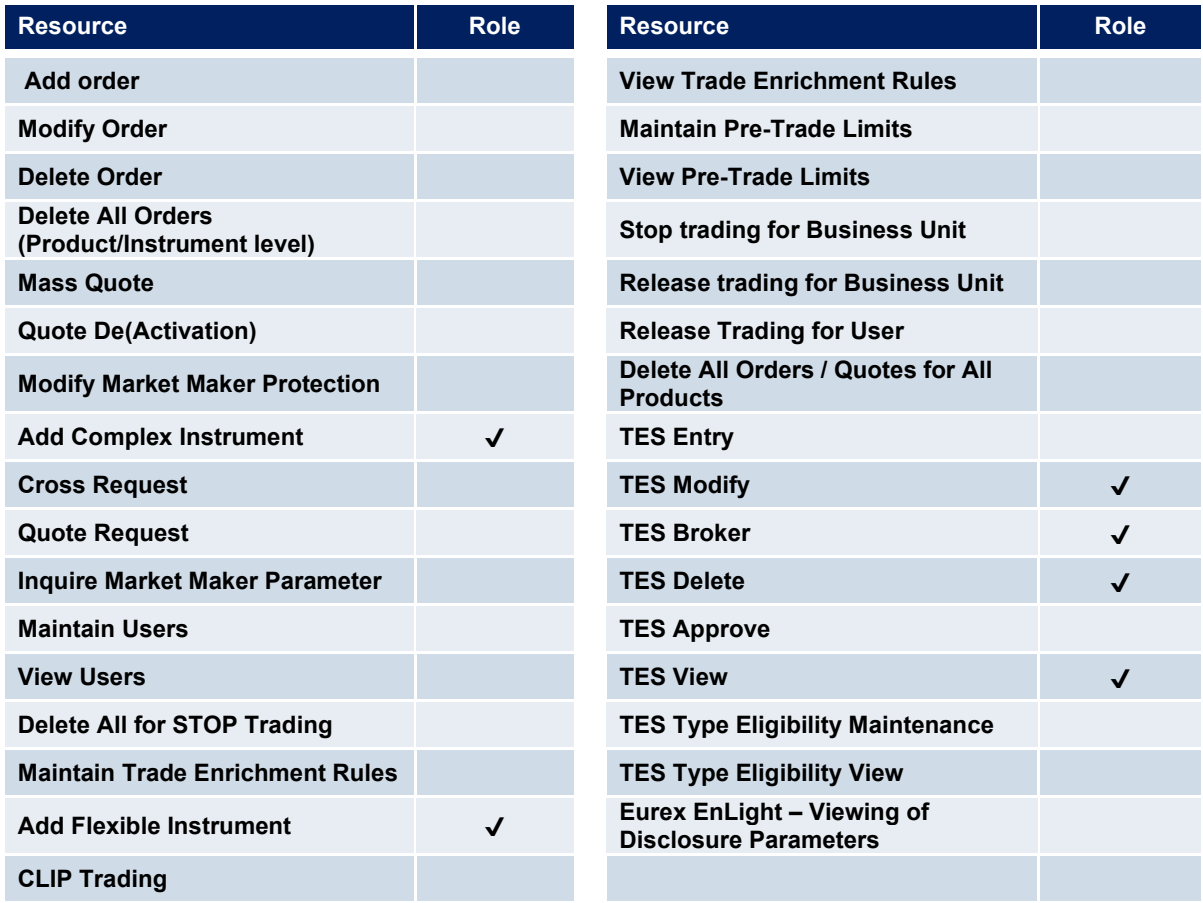

#### **3.17 TES View**

The TES view role only applies to users of the Eurex Trader GUI and provides restricted display access to TES trading data in the TES View window. The TES view role is assigned to specific product assignment groups and is not required if a user is already assigned a TES trader or TES Broker role.

Participant and User Maintenance Manual Version 1.0

#### **3.18 TES Compression**

The TES Compression role is assigned to TES Compression Service Providers only. The assignment of the role needs to be requested explicitly.

The role includes the ability to start and release compression runs.

#### **3.19 CM Pre-Trade Risk Maintenance**

A CM Pre-Trade Risk Maintenance role is available to enable a user to maintain and view all Risk Control parameters set for all Trading business units related to the Clearer. The CM Pre-Trade Risk Maintenance role is assigned to an entire market, not a product assignment group.

The following table shows the specific resources assigned to the User Data View role:

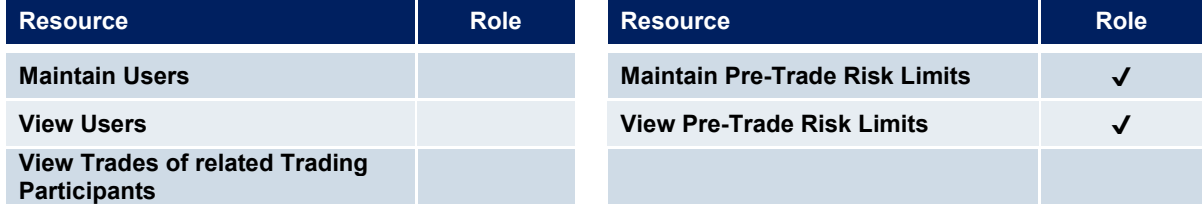

#### **3.20 CM Pre-Trade Risk View**

A CM Pre-Trade Risk View role is available to enable a user to view all Risk Control parameters set for all Trading business units related to the Clearer, but without update capability. The CM Pre-Trade Risk View role is assigned to an entire market, not a product assignment group.

The following table shows the specific resources assigned to the User Data View role:

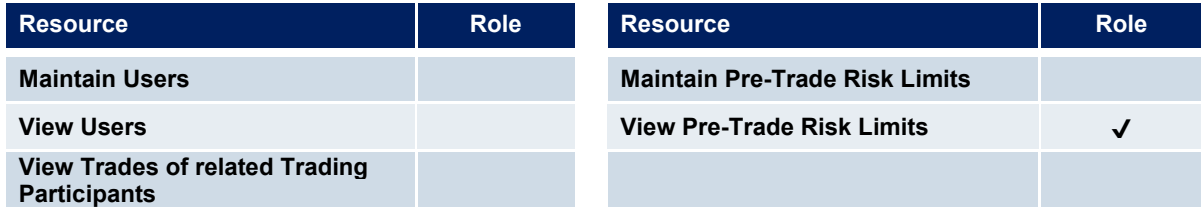

#### **3.21 CM Backoffice View**

A CM Backoffice View role is available to enable a user to look at trades from their related Trading Participants on the Clearing GUI. The CM Backoffice View role is assigned to an entire market, not a product assignment group.

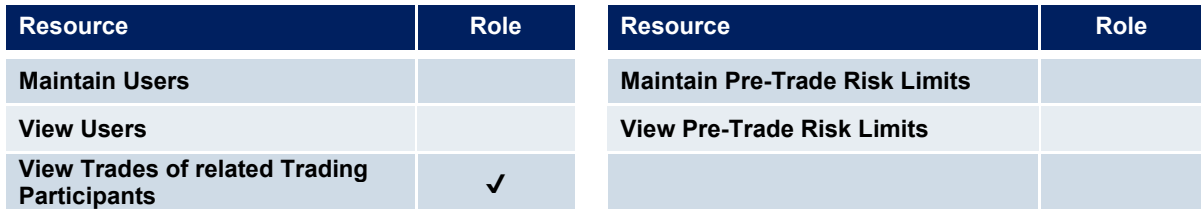

Participant and User Maintenance Manual Version 1.0

#### **3.22 Examination Trader Role**

The Examination Trader role prevents a user of a trading member from trading activities. It is automatically assigned to each new user and will be de-assigned by the exchange if the user has a trader exam and is therefore allowed for trading.

The following table shows the specific resources assigned to the Examination Trader role:

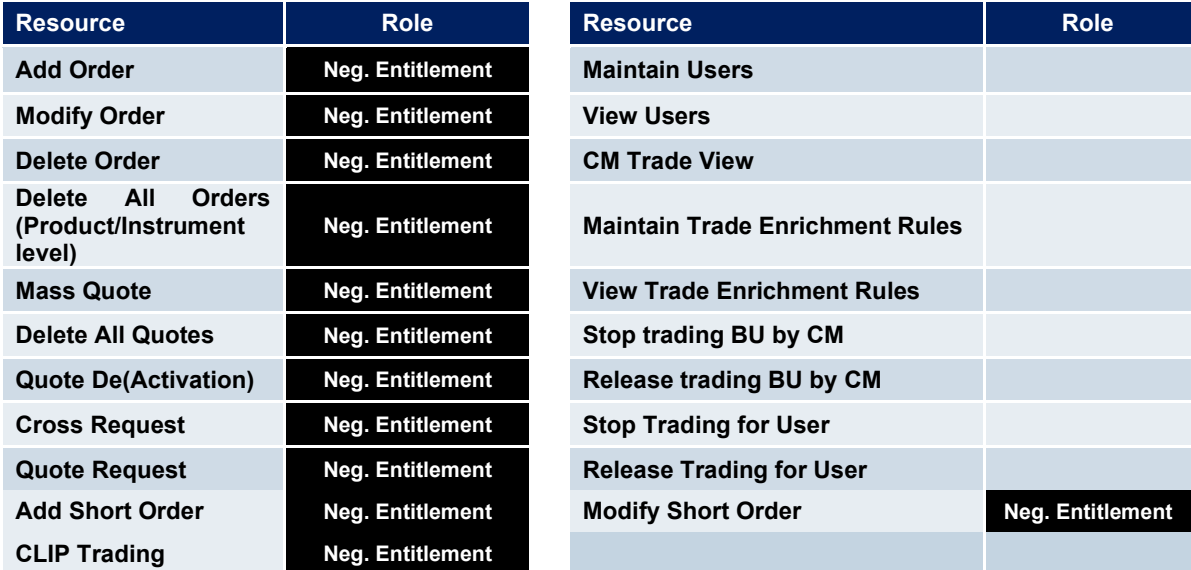

#### **3.23 TES Examination Role**

The TES Examination role prevents a user of a trading member from TES trading activities. It is automatically assigned to each new user and will be de-assigned by the exchange if the user has a trader exam and is therefore allowed for trading.

The following table shows the specific resources assigned to the TES Examination role:

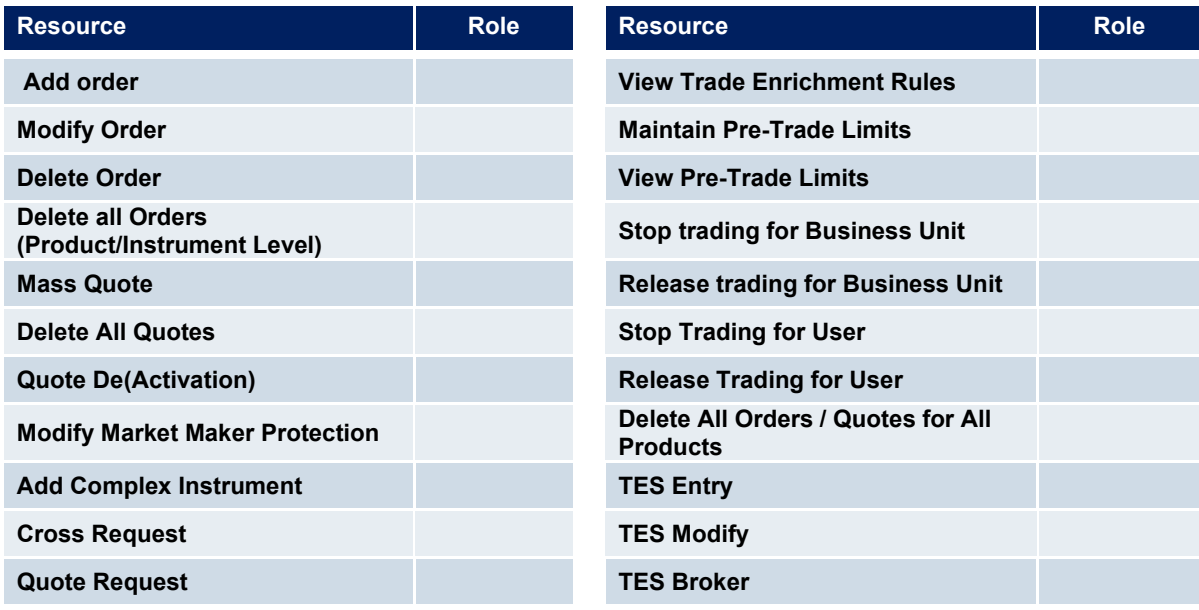

Participant and User Maintenance Manual Version 1.0

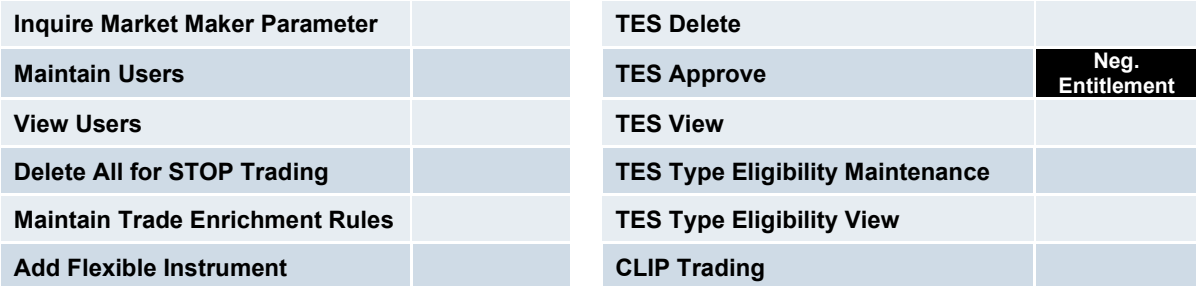

# **3.24 Stop Trading Participant Role / Stop Trading BU Role / Stop Trading User Role**

These roles prevent a user of a trading member from trading activities. They are automatically assigned to each user in case the participant or the BU or the user is stopped. As soon as the participant or the BU or the user stop is released, the roles will automatically be de-assigned.

The following table shows the specific resources assigned to these roles:

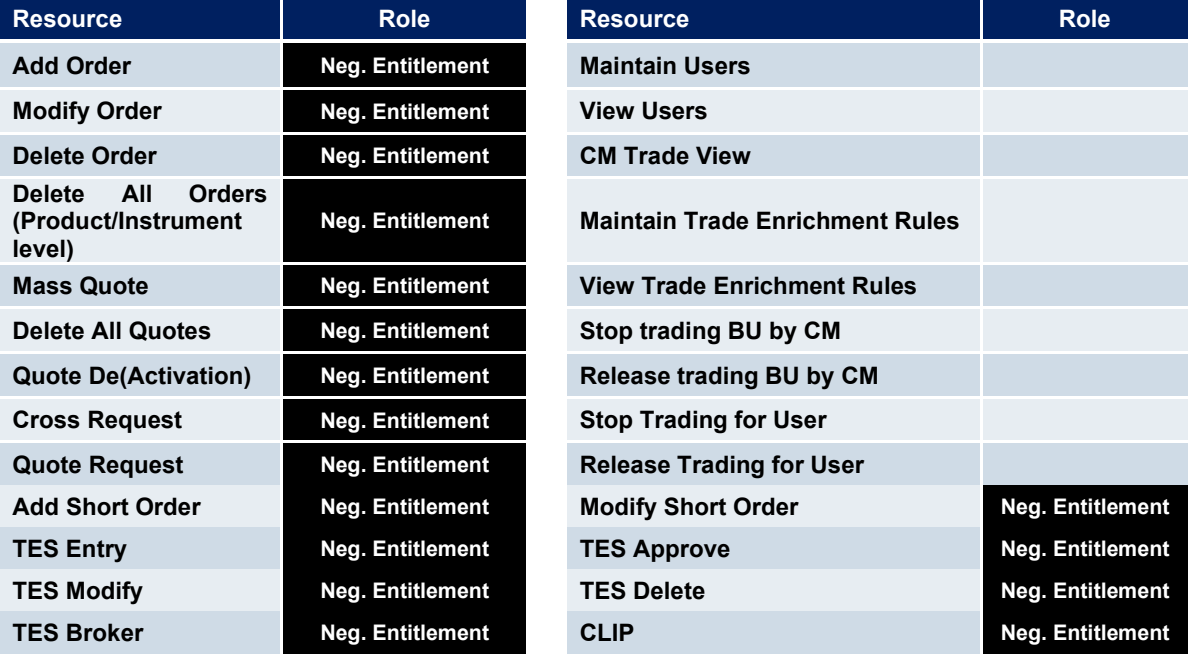

Participant and User Maintenance Manual Version 1.0

# **4. TES Type Eligibility**

The TES Type Eligibility on T7 is used to control access to the various TES Types

- · Block Trade (includes FLEX and Trade at Market (TAM))
- · Exchange for Physicals (EFP) Fin
- · Exchange for Physicals (EFP) Index
- · Exchange for Swaps (EFS)
- · Vola Trade
- · EnLight
- · BLOCK\_QTPIP
- · **Compression**

Flex Contracts are included in TES Type "Block Trade".

TES Type Eligibility is set on participant level and on user level.

The participant level assignment is done by the Eurex Exchange. Every participant is enabled to use all available TES Types.

The service administrator can then assign the TES Type Eligibility to the user. This is done in the Admin GUI, using the User Maintenance screen.

Participant and User Maintenance Manual Version 1.0

## **5. Maintenance**

This chapter describes the maintenance functions that will be performed by service administrators.

Data related to product assignment groups, participants, business units, users and risk controls will be made available to service administrators, including all identifiers needed for all interfaces.

### **5.1 Product Assignment Groups & Transaction Size Limits on business unit level**

Product assignment groups are created and maintained by Eurex Exchange T7.

With release 8.0, there was a change in PAG logic. All trading business units in T7 will automatically get all PAGs assigned. The possibility to trade the products within the PAG is now controlled by the TSL setting. These TSL will no longer be set by the Clearing member in Eurex Classic, but by the Eurex Exchange (on levels On-exchange on-book, TES and Spread) per product.

C7 sends a "Product Assignment" to T7. Each clearing member can define which related Trading Participant is allowed to trade which product. This information is taken as trigger for the assignment of TSL on business unit level in T7:

- · If the trading business unit has a product assignment, then T7 calculates the member TSL based on the above-mentioned levels on product level.
- · If the trading business unit has no product assignment, then T7 will set the member TSL to "NULL".

#### **Example**:

ABCFR as GCM gives its Trading Participant DEFFR the assignment for product "ABCD". Eurex has set the TSL levels for "ABCD" to 999.999 for On-Exchange Trading, 99.999 for TES and 9.999.999 for spreads.

As a result, DEFFR will get the above mentioned TSL assigned.

#### **5.2 Users**

This section describes the steps necessary to maintain users of Eurex Exchange's T7.

Authorization can be configured by service administrators, as follows (T / C indicates if relevant for Trading or Clearing business unit):

Participant and User Maintenance Manual Version 1.0

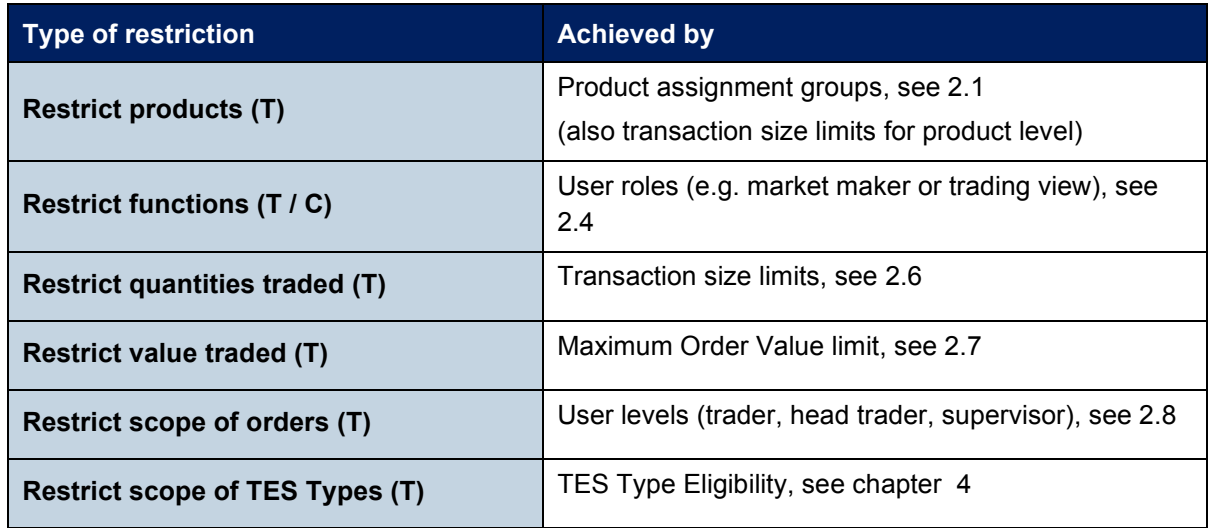

Viewing restrictions apply to users of the Eurex Trader GUI; these restrictions may not be implemented in alternative applications that access T7 via the electronic interfaces.

#### **5.2.1 Adding a user**

Service administrators are able to add users themselves, according to the following steps:

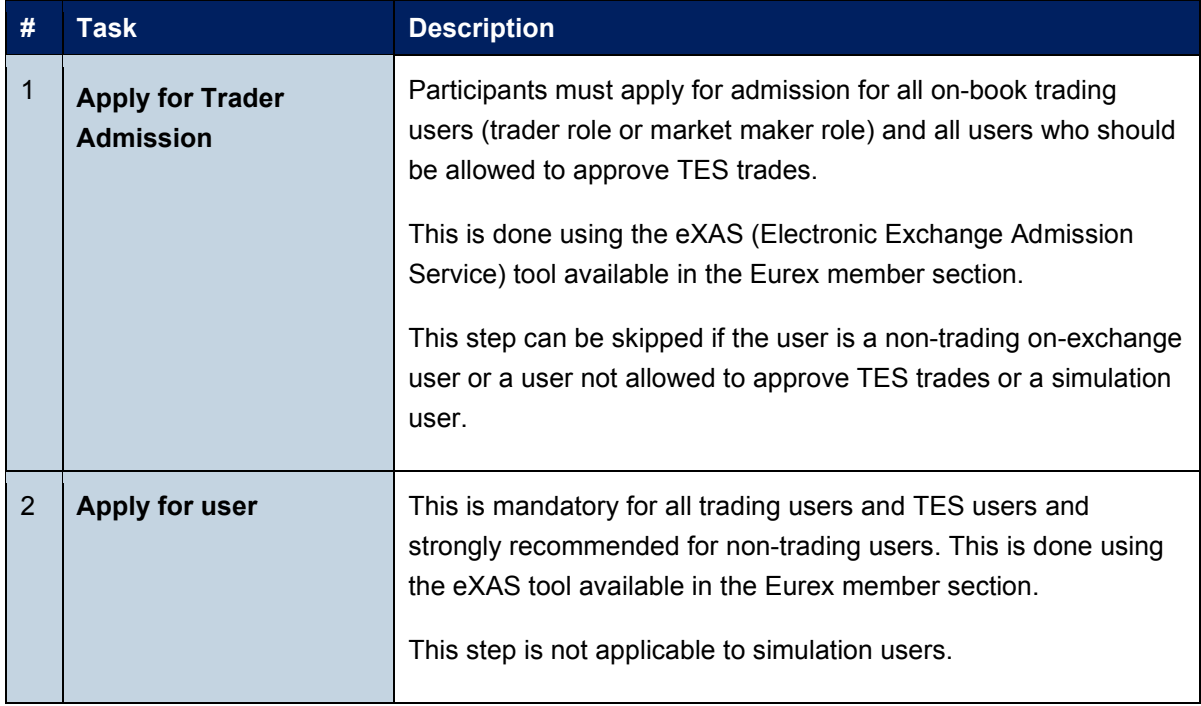

Participant and User Maintenance Manual Version 1.0

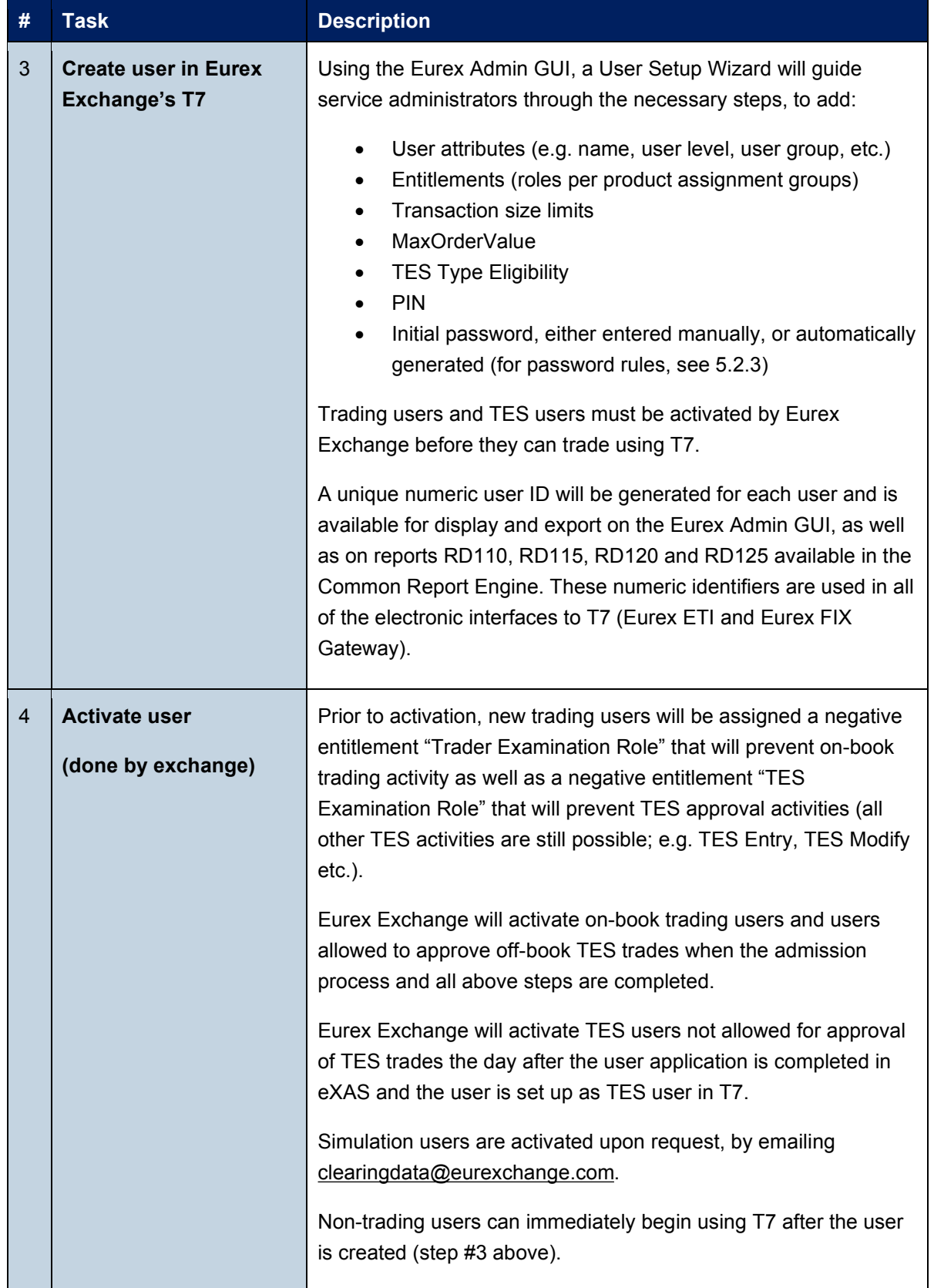

Participant and User Maintenance Manual Version 1.0

#### **5.2.2 Modifying a user**

Using the Eurex Admin GUI, service administrators may modify user information. If a non-trading user is updated to become a trading user, there must be a trader admission, see 5.2.1, step #1. The same applies to users who are updated to allow TES Approval.

Modifications to the user attributes (transaction size limits, entitlement, TES Type Eligibility, user group, user level and password resets) are effective immediately. Users must log out and then log back in for these changes to take effect.

#### **5.2.3 Password Rules**

User password requirements for Eurex Exchange's T7 are:

- · minimum of 8 and a maximum of 16 characters
- · valid characters: [a-z, A-Z, 0-9] and special characters: ['+', '-', '@', '!', '\_', '\$', '%', '&', '/', '=', '\*','#']
- · minimum 1 uppercase letter and minimum 1 lowercase letter
- · minimum 1 special character
- maximum number of repeated characters allowed is 6
- · a password history is maintained to prevent the last 10 passwords from being re-used.

User passwords do not automatically expire. Users are able to change their passwords themselves. Passwords can only be changed using the GUI.

Passwords generated during setup of new users and passwords generated during password reset by Service Administrator will automatically expire after first login. The user is then forced to create a new password.

Participants are responsible for the regular refresh of user passwords, according to their own security guidelines.

#### **5.2.4 Deleting a user**

Service administrators may delete users, according to the following steps:

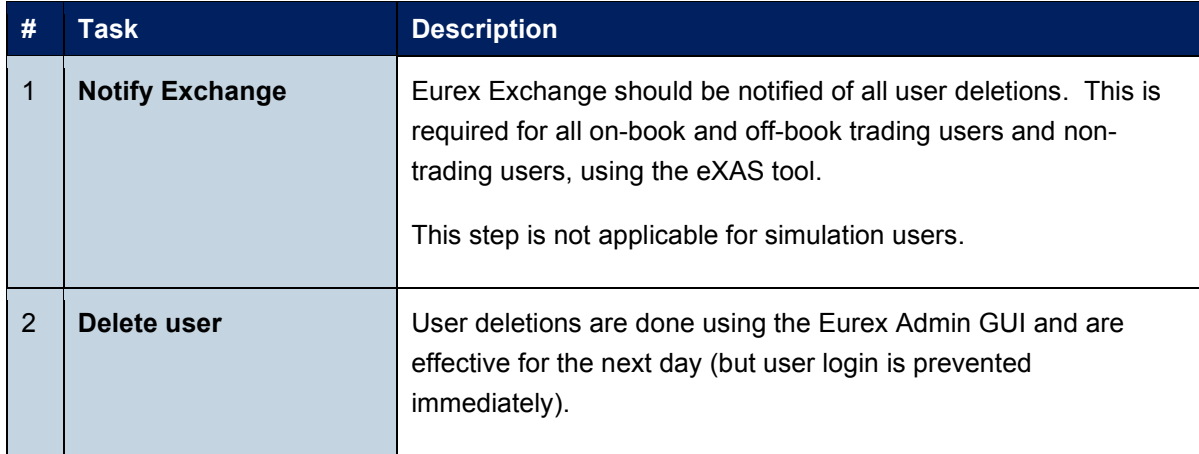

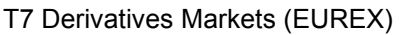

Deutsche Börse Group

Participant and User Maintenance Manual Version 1.0

Before deleting a user, participants should ensure that there are no open orders or TES trades or Eurex EnLight Negotiation Events remaining in the system that were entered by this user. Any open orders, TES trades or Negotiation Events for Eurex EnLight for deleted users are automatically removed at the end of the trading day (relevant for users of Trading business unit).

Participants are responsible for immediate deletion of a user account, when the associated person is no longer with the organization.

#### **5.3 Risk Controls**

Risk control functions are available in Eurex Exchange's T7 for participants to stop a user or an entire business unit from trading.

Clearing members may stop one of their trading members in the Eurex Clearing system, which is automatically synchronized with T7.

Stopped users can continue to view trading activity, but are not able to enter new orders or quotes.

Please take into account that stopping and releasing a BU/User require two users (4Eyes Principle), both with emergency trading stop role, to execute the function. In case the second user does not approve the transaction, it will not be deleted during the nightly end-of-day run. It remains in the same status (waiting for approval).

Remark: Risk Controls mentioned in this chapter are not related to the functionality "Pre-Trade Risk Control".

Participant and User Maintenance Manual Version 1.0

#### **5.3.1 Stopping Trading for User**

Users entitled to the emergency trading stop role may stop and release any user as follows:

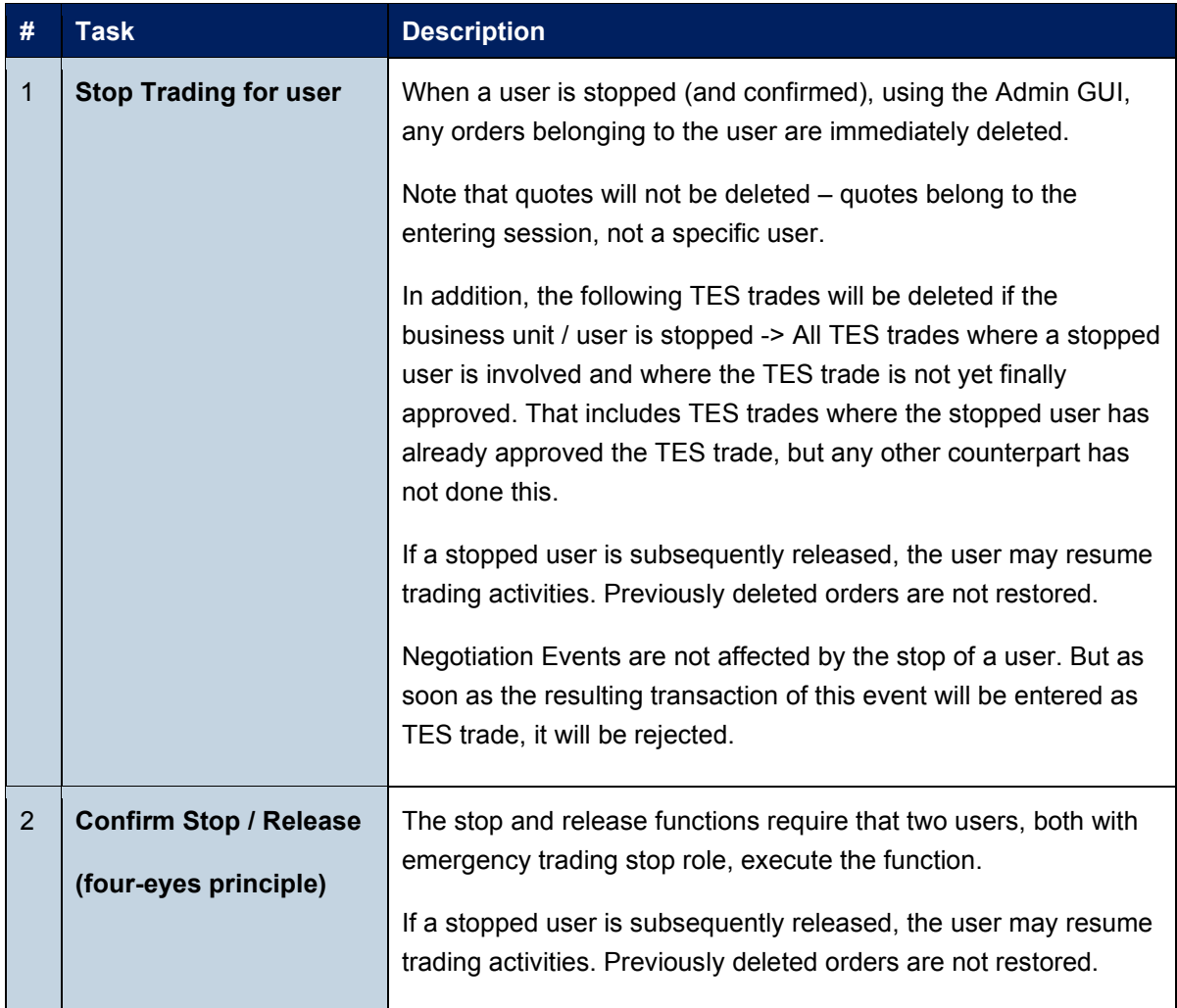

Participant and User Maintenance Manual Version 1.0

#### **5.3.2 Stopping Trading for a Business Unit**

Users entitled to the emergency trading stop role may stop and release an entire business unit as follows:

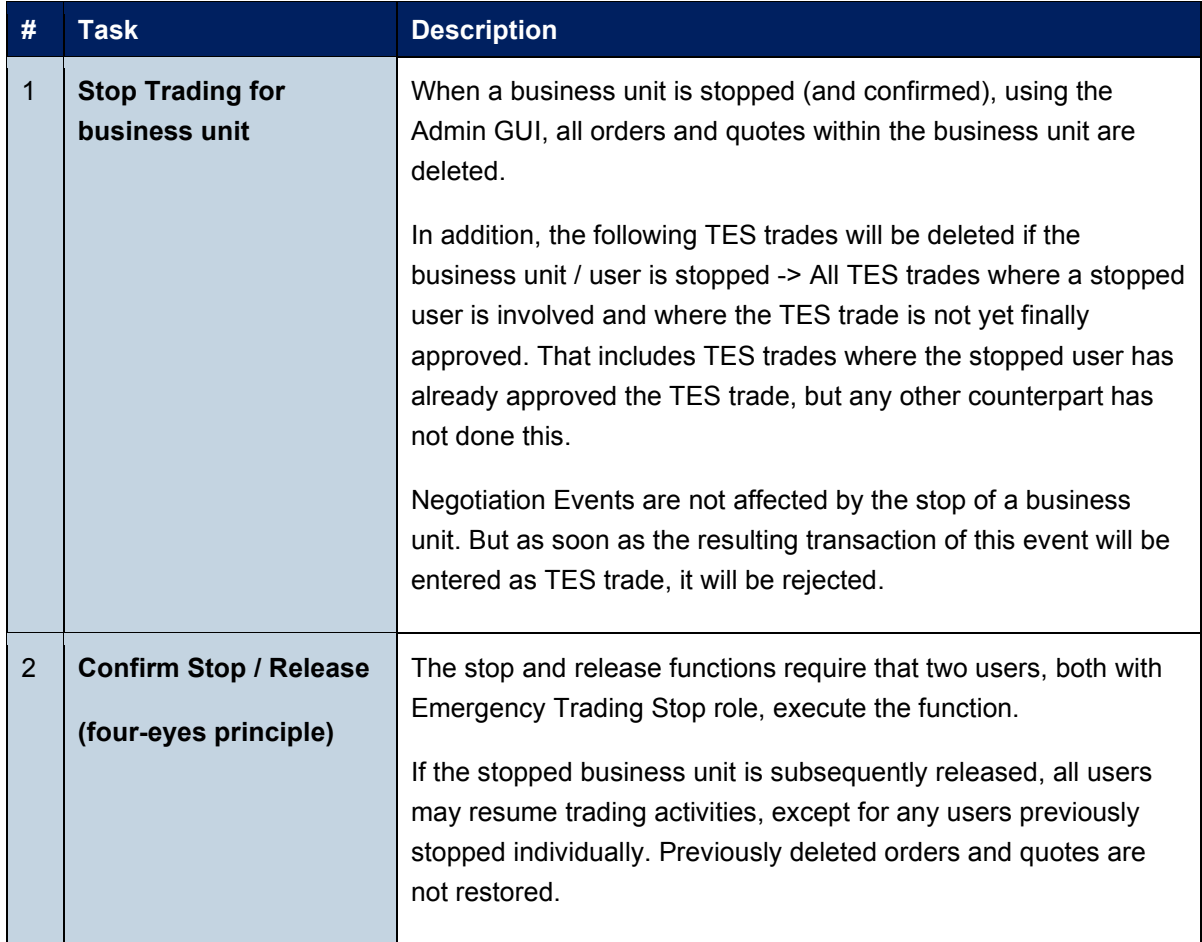

Participant and User Maintenance Manual Version 1.0

#### **5.3.3 Clearing Member Stopping a Trading Member**

Using the Eurex Clearing system, a clearing member may stop a trading member, for whom they are a designated clearing member, as follows:

![](_page_46_Picture_220.jpeg)

Eurex Exchange's T7 Eurex Frankfurt AG

Eurex Participant and User Maintenance Manual V5.0.001

# **6. Appendix**

The following tables show the specific resources assigned to the various roles, separated by context.

#### **6.1 Administrative roles**

![](_page_47_Picture_384.jpeg)

Participant and User Maintenance Manual Version 1.0

# **6.2 On-exchange on-book roles (only Trading business units)**

![](_page_48_Picture_308.jpeg)

Participant and User Maintenance Manual Version 1.0

![](_page_49_Picture_275.jpeg)

Participant and User Maintenance Manual Version 1.0

# **6.3 TES roles (only Trading business units)**

![](_page_50_Picture_276.jpeg)

# **6.4 Clearing business unit roles**

![](_page_50_Picture_277.jpeg)

Participant and User Maintenance Manual Version 1.0

# **6.5 Negative roles (only Trading business units)**

![](_page_51_Picture_304.jpeg)

Participant and User Maintenance Manual Version 1.0

# **7. Change log**

![](_page_52_Picture_44.jpeg)